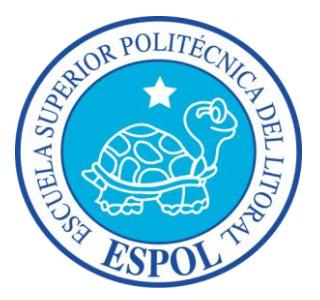

# **ESCUELA SUPERIOR POLITÉCNICA DEL LITORAL**

## **Facultad de Ingeniería en Electricidad y Computación**

"ANÁLISIS Y DISEÑO DE UN MÓDULO DE TOMAS FOTOGRÁFICAS, INSTALABLE EN UNA PLATAFORMA AÉREA Y CONTROLADO DESDE UNA APLICACIÓN MÓVIL"

## **INFORME DE PROYECTO DE GRADUACIÓN**

Previa obtención del título de:

## **INGENIERO EN TELEMÁTICA**

Presentado por:

JOEL JHOSUE VÉLIZ GUEVARA

GUAYAQUIL-ECUADOR

2015

## <span id="page-1-0"></span>**AGRADECIMIENTO**

En primer lugar agradezco a Dios por estar siempre a mi lado, iluminarme y permitirme culminar con éxito este trabajo.

A mis padres por su confianza, guía y apoyo incondicional a lo largo de mi vida.

<span id="page-2-0"></span>**DEDICATORIA**

A DIOS A MIS PADRES A MI HERMANO

## <span id="page-3-0"></span>**TRIBUNAL DE SUSTENTACIÓN**

**\_\_\_\_\_\_\_\_\_\_\_\_\_\_\_\_\_\_\_\_\_\_\_\_\_\_ \_\_\_\_\_\_\_\_\_\_\_\_\_\_\_\_\_\_\_\_\_\_\_\_\_** 

Sara Ríos Orellana, Magíster **Ignacio Marín García, MSIS PRESIDENTE** DIRECTOR DEL PROYECTO

> Ph. D Daniel Ochoa Donoso MIEMBRO PRINCIPAL

**\_\_\_\_\_\_\_\_\_\_\_\_\_\_\_\_\_\_\_\_\_\_\_\_\_\_** 

# <span id="page-4-0"></span>**DECLARACIÓN EXPRESA**

"La responsabilidad del contenido de este informe, me corresponde exclusivamente, y el patrimonio intelectual del mismo a la Escuela Superior Politécnica del Litoral"

(Reglamento de exámenes y títulos profesionales de la ESPOL)

Joel Jhosue Véliz Guevara

\_\_\_\_\_\_\_\_\_\_\_\_\_\_\_\_\_\_\_\_\_\_\_\_\_\_\_\_\_\_\_\_\_\_\_\_\_\_\_

### **RESUMEN**

<span id="page-5-0"></span>En el presente trabajo de graduación se realizó el diseño e implementación de un sistema de tomas fotográficas capaz de ser instalable en una plataforma de vuelo que permita obtener imágenes aéreas y pueda ser controlado desde una aplicación móvil.

En el capítulo 1 del presente documento se expone un breve resumen de la metodología usada, así como los objetivos, justificaciones, alcances y limitaciones que se tuvieron durante el desarrollo del proyecto.

En el capítulo 2 se definen los conceptos básicos para un mejor entendimiento del proyecto, antes del diseño e implementación del mismo. Además de una breve descripción de los entes reguladores encargados de hacer que se cumpla el marco legal que rige el proyecto.

El capítulo 3 trata sobre el estudio de los materiales utilizados para la implementación del sistema de tomas fotográficas, su diseño electrónico, la interconexión de los elementos que lo conforman y su funcionamiento.

En el capítulo 4 se detalla la implementación del canal de comunicación utilizado en el sistema de tomas fotográficas, sus protocolos y la configuración e integración de los módulos de comunicación dentro del proyecto.

En el capítulo 5 se describe la estructura de la aplicación móvil desarrollada para el control del sistema de tomas fotográficas. El análisis y selección del sistema operativo, así como la herramienta de desarrollo utilizada para su implementación.

En el capítulo 6 se muestran las pruebas realizadas para corroborar el funcionamiento del sistema de tomas fotográficas, así como los resultados obtenidos durante cada una de ellas. También se explica cómo se desarrollaron y cuáles fueron las variables analizadas durante cada uno de los escenarios de pruebas realizados.

# ÍNDICE GENERAL

<span id="page-7-0"></span>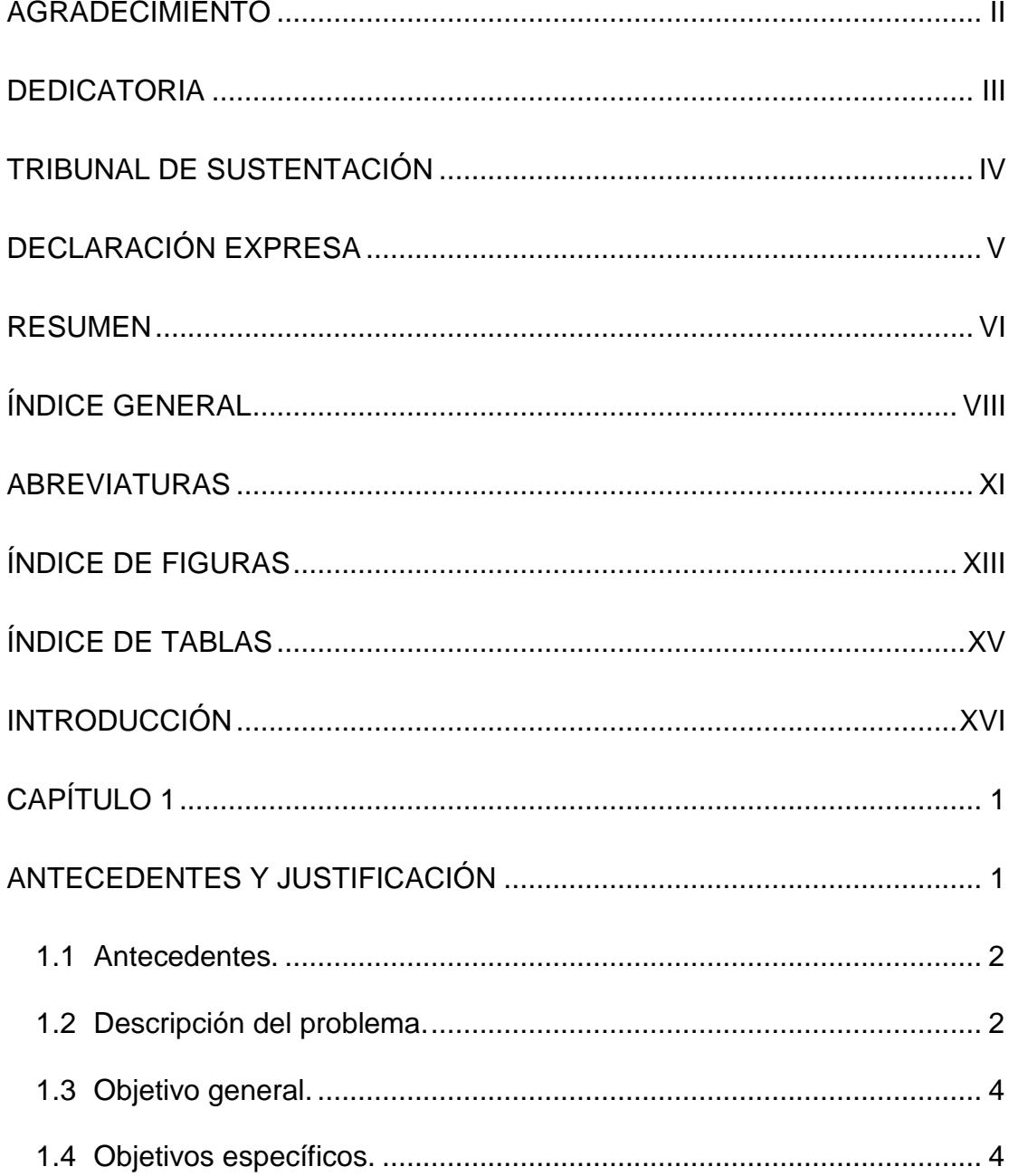

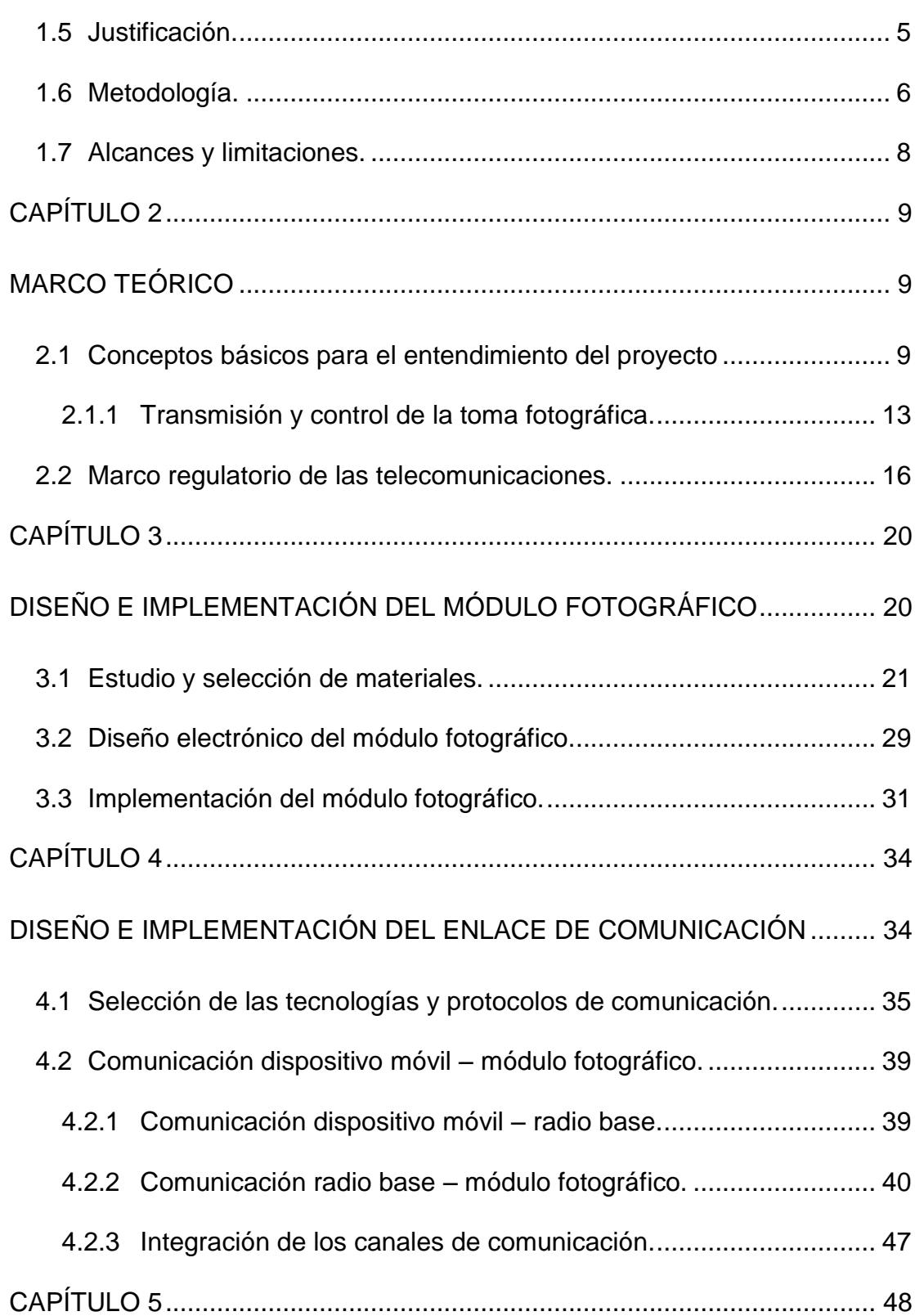

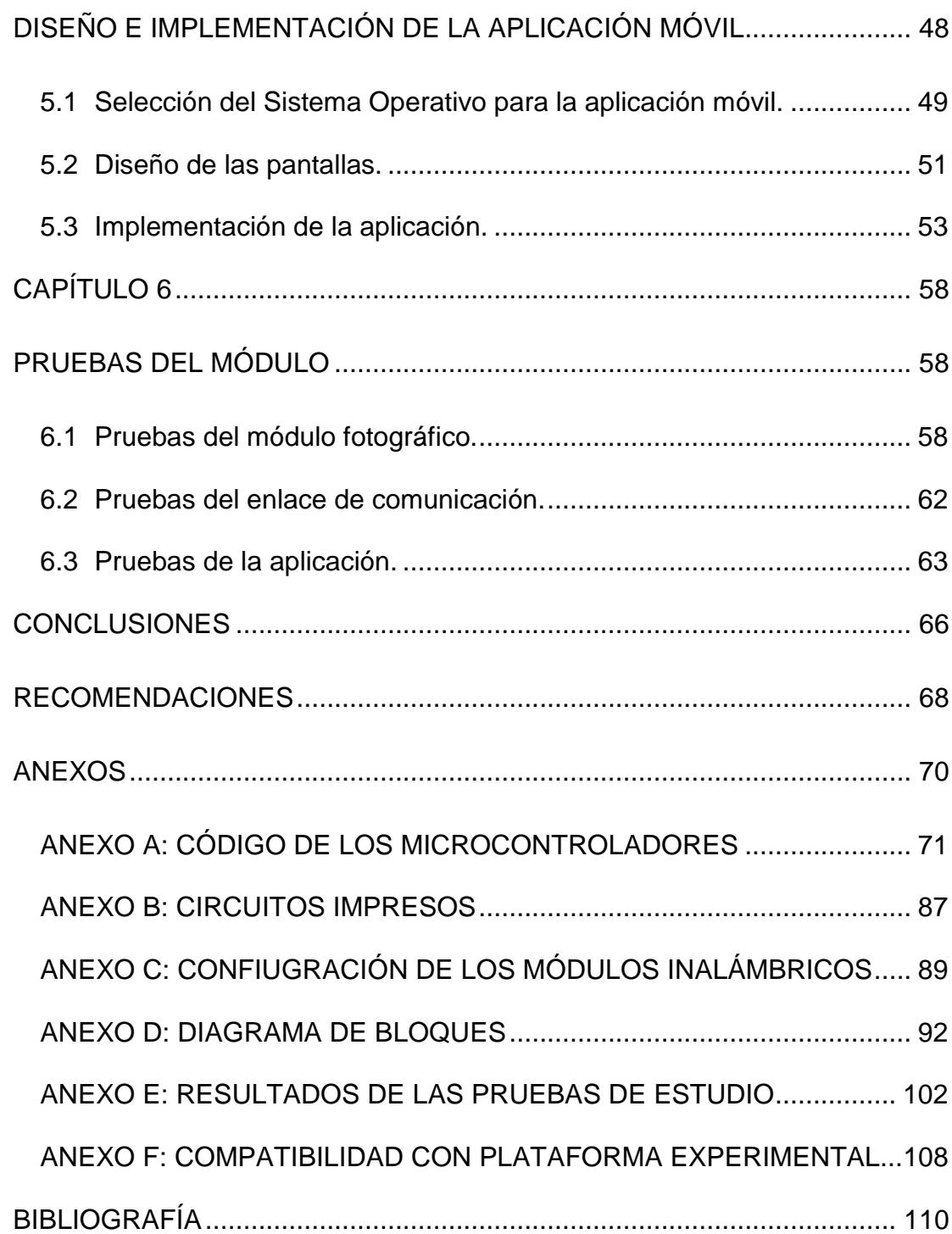

## <span id="page-10-0"></span>**ABREVIATURAS**

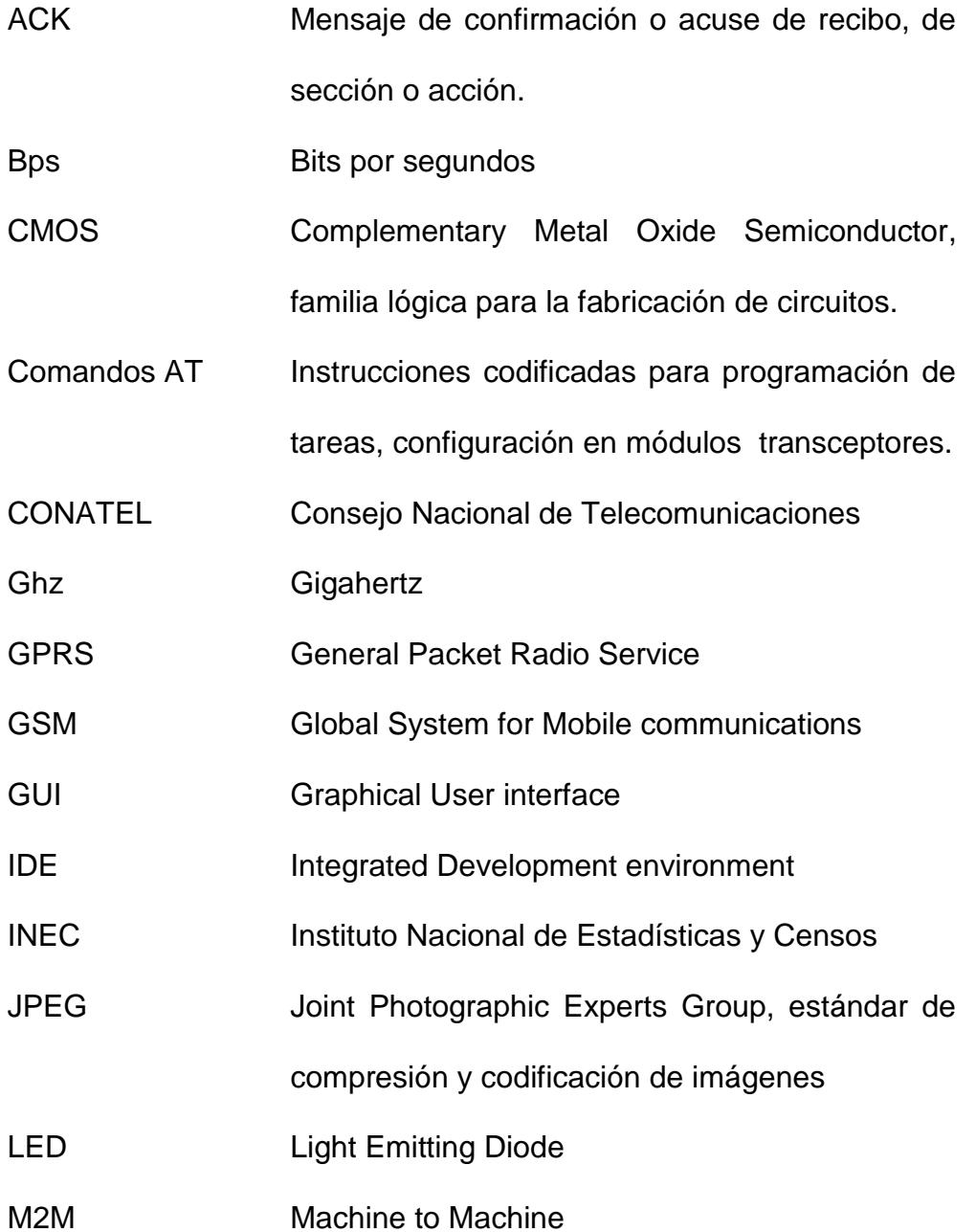

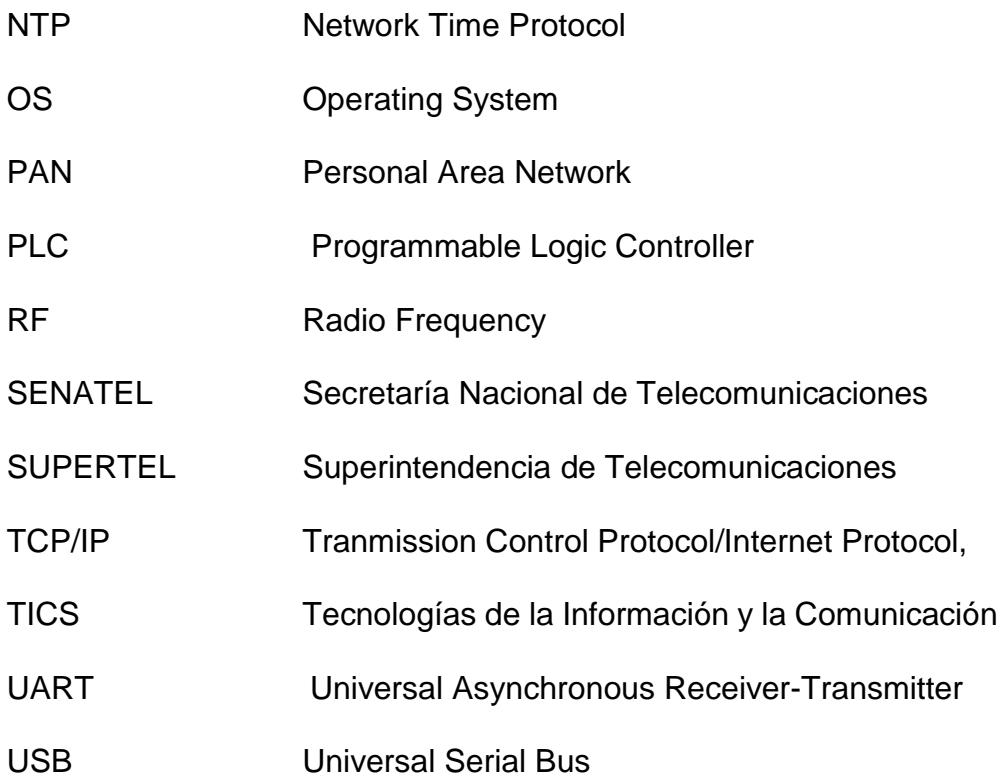

# **ÍNDICE DE FIGURAS**

<span id="page-12-0"></span>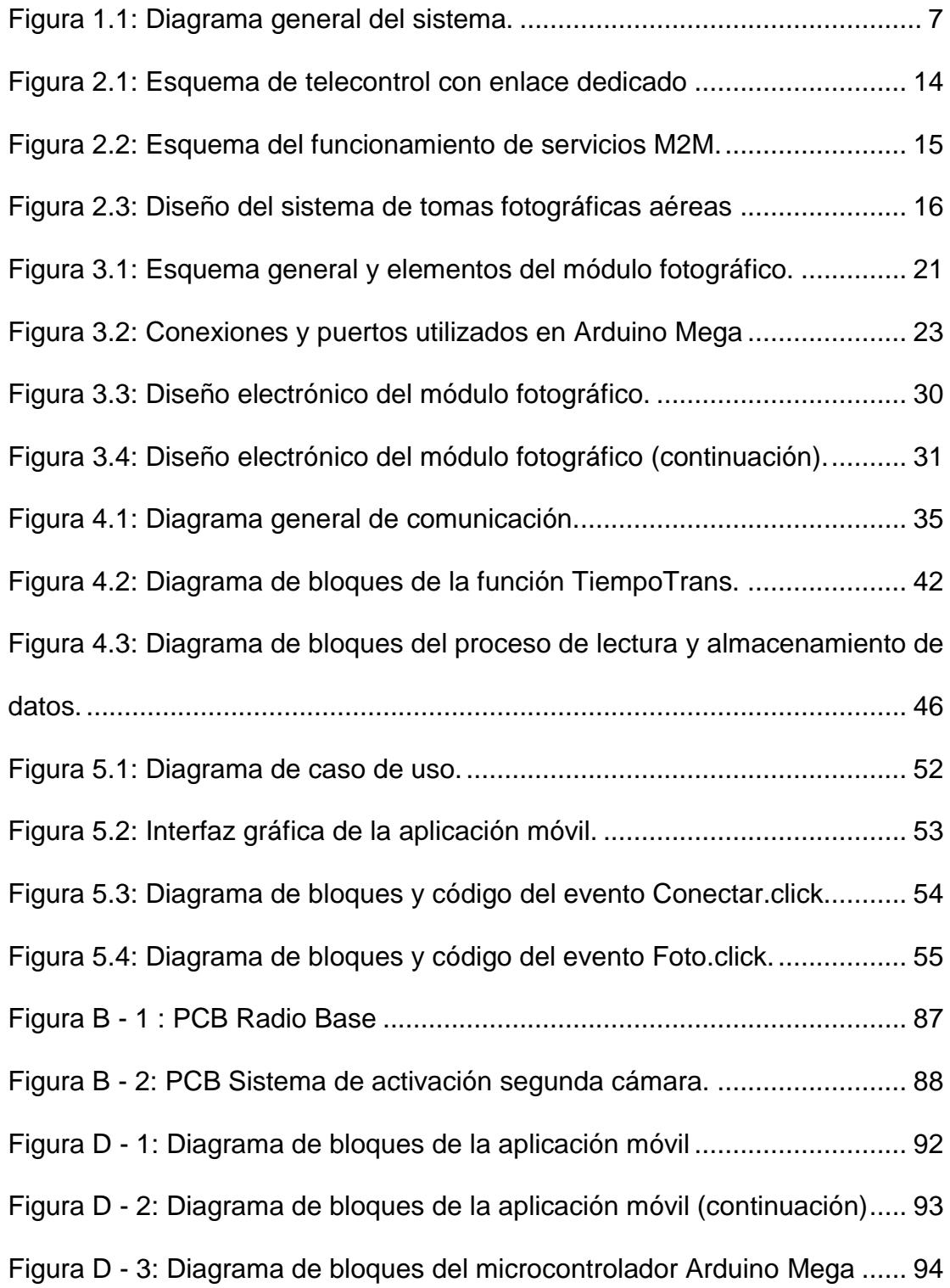

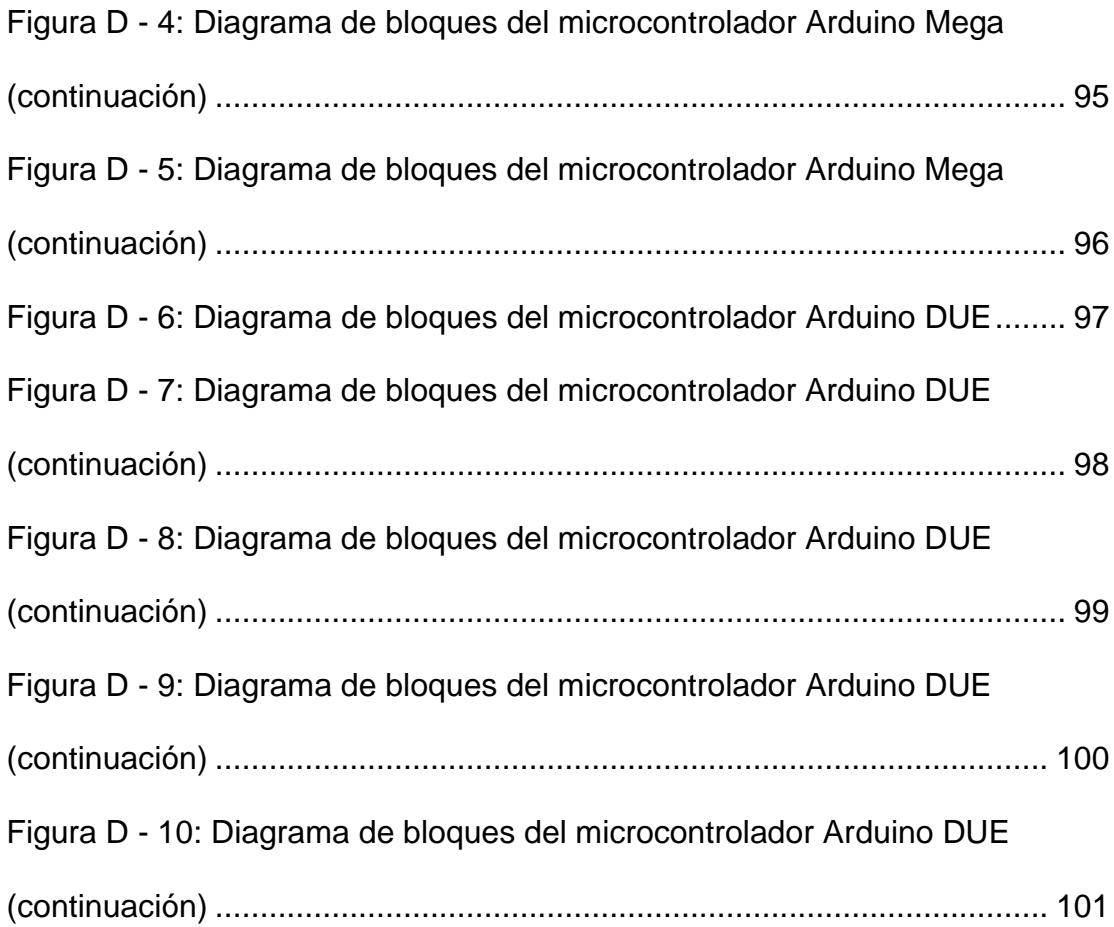

# **ÍNDICE DE TABLAS**

<span id="page-14-0"></span>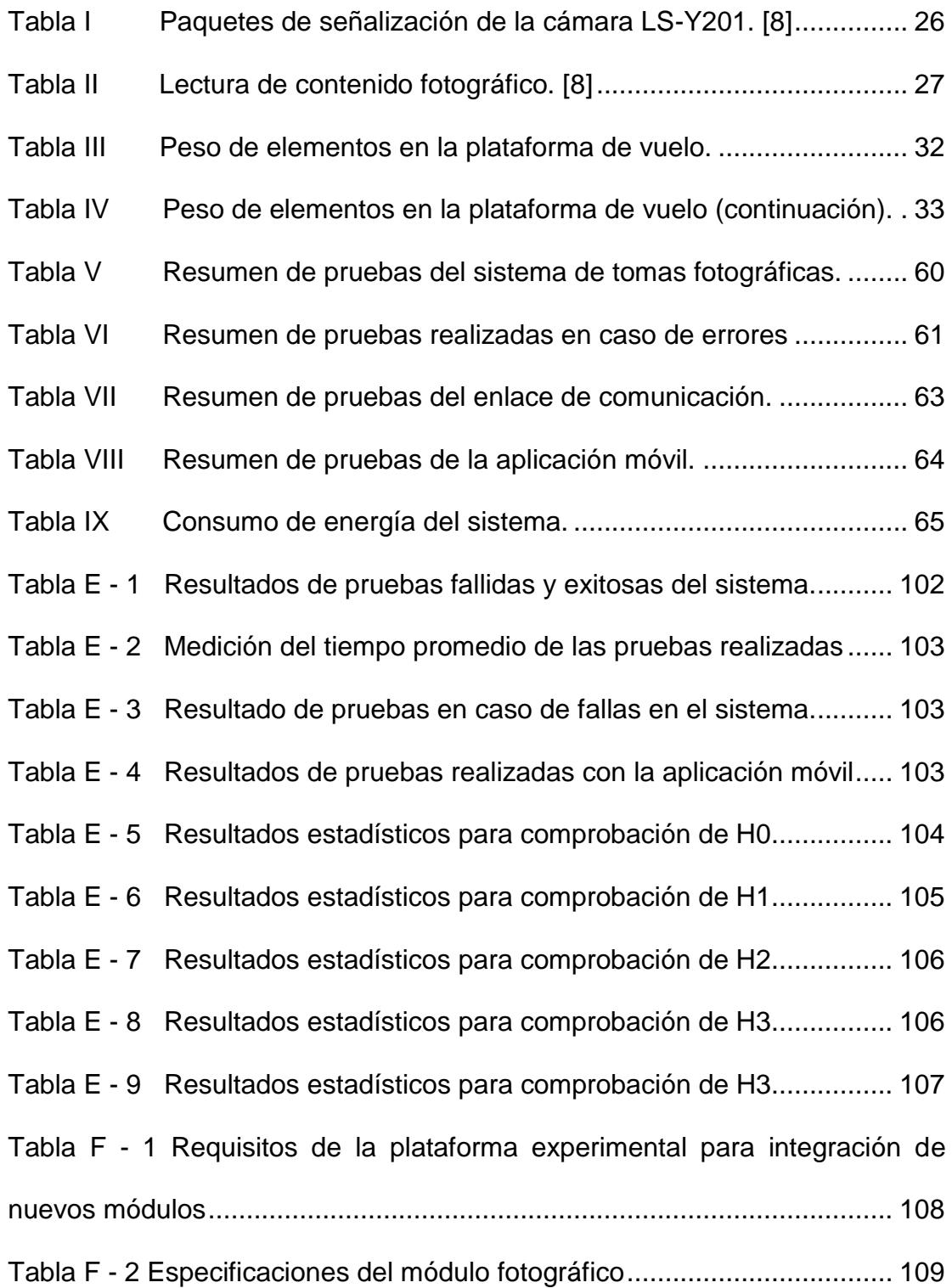

## <span id="page-15-0"></span>**INTRODUCCIÓN**

En la actualidad contar con una toma fotográfica con vista superior es de mucha utilidad en diferentes campos. Dependiendo del procesamiento digital de imagen y el objetivo de la captura nos puede ayudar desde la elaboración de documentales, donde se necesitan imágenes panorámicas de cierto territorio hasta ayudar a contabilizar las pedidas o territorio afectado debido a catástrofes climáticas, actualmente estas tomas pueden llegar a ser muy costosas debido a todas las complicaciones que esto implica. Este trabajo se centra en la creación de un módulo de tomas fotográficas el cual pueda ser instalada en una plataforma de vuelo y mediante una aplicación móvil poder controlar la captura de manera sencilla, ofreciéndonos una solución menos costosa con resultados muy similares.

El proyecto se lo dividió en cuatro etapas fundamentales: diseño del módulo fotográfico, implementación del sistema de tomas fotográficas junto con el enlace de comunicación, desarrollo de la aplicación móvil y por último la etapa de pruebas que valida el correcto funcionamiento del sistema. Para la trasmisión de datos tantos de la cámara fotográfica como los datos de control se diseñó un canal de comunicación conformado por dos enlaces inalámbricos, uno de corto alcance que permite la comunicación del dispositivo

móvil con la radio base y otro de largo alcance el cual proporciona un medio de comunicación entre la radio base y la plataforma de vuelo. En los capítulos posteriores podremos observar con más detalle cada una de las etapas mencionadas.

Finalmente este proyecto fomenta a que nuevos investigadores se unan con el desarrollo e implementación de sistemas que permitan una mayor cantidad de beneficios que los actualmente ofrecidos en este proyecto. Es importante considerar que los beneficios van directamente relacionados con el tipo de sensor instalado en el sistema, el cual hoy es una cámara fotográfica pero mañana puede llegar a ser todo un set de sensores que podría brindar una amplia gama de beneficios a costos exequibles.

## **CAPÍTULO 1**

#### <span id="page-17-1"></span><span id="page-17-0"></span>**ANTECEDENTES Y JUSTIFICACIÓN 1.**

El presente capítulo hace referencia al impacto que tiene este proyecto sobre la sociedad, es decir, nos explica el escenario socio-económico en el que fue desarrollado y como contribuye al desarrollo de nuestro país. Se explica cuáles fueron los objetivos propuestos, cómo justificamos el desarrollo del proyecto, qué metodología seguimos para desarrollarlo y finalmente, cuáles fueron los alcances y limitaciones que se tuvo en el proceso de análisis, diseño e implementación del sistema de tomas fotográficas con vista superior instalable en una plataforma de vuelo.

### <span id="page-18-0"></span>**1.1 Antecedentes.**

Muchas entidades como el ministerio de Control de Riesgos, Instituto Nacional de Estadísticas y Censos (INEC) así como empresas dedicadas a la agricultura, producciones cinematográficas; se ven en la necesidad de obtener tomas fotográficas con vista superior de diferentes lugares y para ello recurren a invertir elevadas sumas de dinero en alquiler de helicópteros o avionetas. Este proyecto de graduación propone la construcción de un módulo fotográfico instalable en un dirigible que será una alternativa viable, con una inversión inferior.

### <span id="page-18-1"></span>**1.2 Descripción del problema.**

En Ecuador, el sector agrícola se encuentra en constante desarrollo, este sector se ve afectado por factores del medio ambientales como: sequías, inundaciones, plagas, hongos, entre otros; Por estas causas se disminuye la producción agrícola del país afectando también a la economía. Con la finalidad de localizar los lugares afectados lo antes posible, se realizan inspecciones aéreas de los cultivos utilizando avionetas u otros medios aéreos, que nos permitan evaluar la proporción de la plantación que ha sido afectada. Los fenómenos climáticos también provocan muchos problemas, que no solamente dejan pérdidas materiales, sino que también ponen en riesgo la vida de los habitantes de los sectores afectados. Para prevenir y evitar mayores

pérdidas es necesario realizar un estudio del sector ubicando las rutas de evacuación y evaluando los daños producidos por el fenómeno climático. Para realizar estos estudios al igual que en el caso anterior se requiere tener varias tomas fotográficas aéreas, que en la actualidad son obtenidas utilizando avionetas u otro tipo de naves aéreas.

Ecuador es un país que posee grandes riquezas naturales y hermosos paisajes, lo cual ha llamado la atención de muchas productoras nacionales e internacionales generando un crecimiento en el área de producción y televisión. En la producción de un video se suelen utilizar tomas fotográfica con vista superior para permitir al espectador observar la belleza de una zona determinada lo cual suele resultar muy cotoso.

Para la implementación de este proyecto se deben analizar y buscar solución a los problemas que se presenten durante la transmisión de datos. El principal inconveniente analizado es la pérdida de paquetes que se presenta durante la transmisión de imágenes al utilizar módulos de comunicación con bajas velocidades de transmisión. Para solventar este problema fue necesario implementar un protocolo de comunicación que permita definir la cantidad de bits por evento que serán enviados por el canal de comunicación; para una correcta integración es necesario que los microcontroladores puedan interpretar todos los

paquetes de señalización utilizador por los diferentes elementos que conforman el sistema de tomas fotográficas.

### <span id="page-20-0"></span>**1.3 Objetivo general.**

 Diseñar un módulo de tomas fotografías instalable en una plataforma aérea y controlada a través de una aplicación móvil.

### <span id="page-20-1"></span>**1.4 Objetivos específicos.**

- Analizar e implementar los protocolos de comunicación para una correcta comunicación entre el sistema fotográfico y la aplicación móvil.
- Diseñar el software "aplicación móvil" que permitirá controlar la toma de las cámaras fotográficas con la finalidad de hacer capturas con vista superior.
- Diseñar el Hardware que permita las capturas fotográficas, el cual constará de un sensor CMOS (cámara fotográfica) y su respectivo controlador.
- Realizar pruebas con el sistema de tomas fotográficas para determinar sus características como: distancia máxima de transmisión, consumo de energía, complejidad de uso de la aplicación, entre otros.

### <span id="page-21-0"></span>**1.5 Justificación.**

Contar con una toma fotográfica aérea de un territorio es extremadamente útil en múltiples casos como son: visualizar plantaciones para el control de plagas o de inundaciones, visualizar los daños producidos por una catástrofe climática o simplemente para tener una toma fotográfica con vista superior para realizar trabajos en el área de producción audiovisual. Para realizar las actividades antes mencionadas es necesario de un cámara, un fotógrafo y adicionalmente de un vehículo que permita tomar la fotografía desde un lugar alto independiente del suelo como es una avioneta o helicóptero.

Una alternativa de menor costo con respecto a la modalidad actual puede ser un módulo fotográfico liviano instalable en una plataforma de vuelo. Recalcando su viabilidad económica, se evita el costoso servicio de alquiler de un avión o helicóptero para sostenerlo, no es necesario el servicio de un fotógrafo capacitado para tomar fotos desde una aeronave, puesto que la toma fotográfica será accionada desde tierra a través de una aplicación móvil fácil de manjar. Actualmente existen sistemas fotográficos los cuales pueden ser integrados en aeronaves no tripuladas; sin embargo unas de sus principales debilidades son: el consumo de energía, peso, costo y falta de visibilidad al momento de realizar la toma fotográfica [1]. La mayoría de estos sistemas son

programados para realizar capturas fotográficas durante un intervalo de tiempo y la foto no puede ser visualizar durante el vuelo.

Debido al protocolo interno (Zigbee) el cual es usado por los módulos de comunicación inalámbrica empleados dentro de este proyecto, es posible formar una red mesh de cámaras fotográficas, de esta manera se puede cubrir áreas de mayor tamaño; adicionalmente gracias a los microcontroladores utilizados es posible conectar una mayor cantidad de sensores cuyos puertos sean Serial como por ejemplo: sensores de temperatura, Brújula digital, sensores de humo, sensores de altura ,entre otros; para realizar estas implementaciones es necesario modificar el código de los microcontroladres; sin embargo no es necesario añadir un nuevo controlador ni canal de trasmisión para los nuevos señores, permitiendo al sistema ofrecer una mayor cantidad de beneficios.

### <span id="page-22-0"></span>**1.6 Metodología.**

En el desarrollo del sistema se identificó tres etapas fundamentales: En primer lugar, se analizaron los protocolos y módulos de comunicación que permiten satisfacer las características del sistema (ancho de banda, alcance, confiabilidad…). Fue seleccionado ZigBee en conjunto con Bluetooth para transmitir las señales de control generados por la

aplicación móvil (Bluetooth es usado como medio de salida del dispositivo móvil) y para el envío de la tomo fotográfica; tal como se muestra en la [Figura 1.1.](#page-23-0) En segundo lugar, se procedió con el diseño del módulo fotográfico, el cual consta de un sensor de monitoreo (cámara fotográfica) y su respectivo controlador, este módulo fue instalado en la góndola de la plataforma de vuelo. Como tercera y última etapa se diseñó y desarrolló la aplicación móvil, que le permite al usuario accionar la toma fotográfica, para lo cual se utilizó el IDE App Inventor y se la instaló en el sistema operativo Android OS.

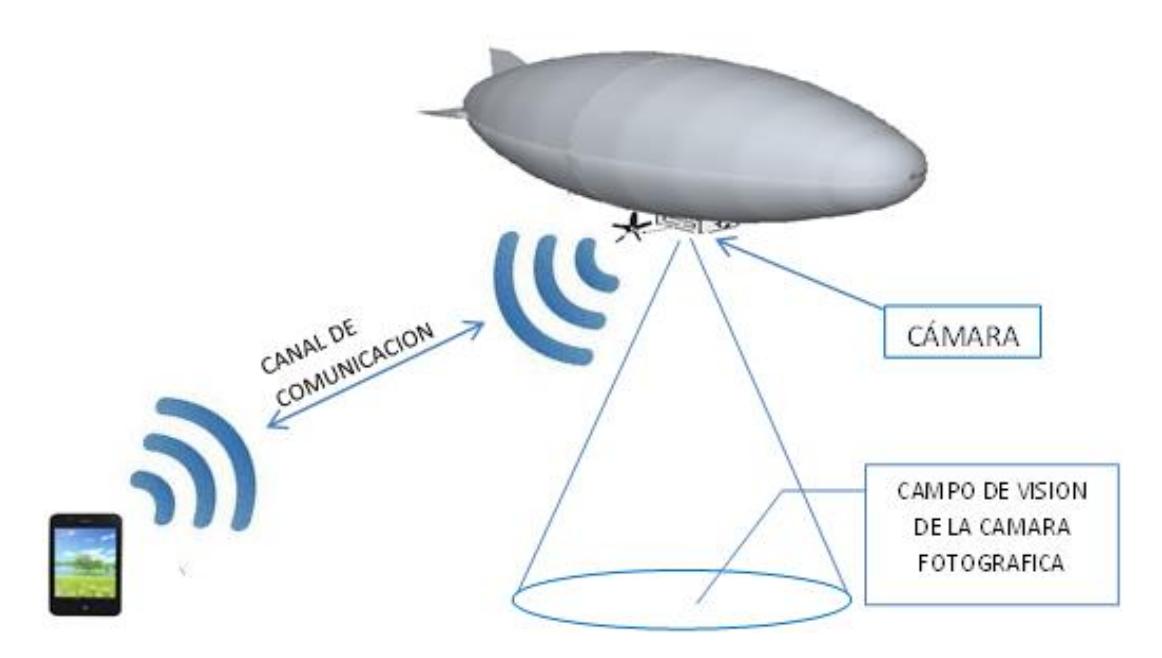

<span id="page-23-0"></span>Figura 1.1: Diagrama general del sistema.

### <span id="page-24-0"></span>**1.7 Alcances y limitaciones.**

El desarrollo de este proyecto se centró en la obtención y transmisión de imágenes por medio de un enlace inalámbrico, el control del módulo fotográfico se lo realiza mediante un aplicativo móvil instalado en el Sistema Operativo Android.

Al desarrollar el proyecto se tuvo varias limitantes y restricciones, la más importante fue la falta de una plataforma de vuelo que permita realizar las pruebas de tomas fotográficas aéreas correspondientes, debido a esto se realizaron las pruebas en tierra midiendo la distancia a la que se realizaba la transmisión de datos; debido a la capacidad del canal de comunicación no es posible adaptar un sistema que permita la trasmisión de video; otra limitante al igual que muchos otros sistemas de tomas fotográficos en la actualidad, es la falta de procesamiento digital de imágenes en la plataforma de vuelo; hace falta añadir a la aplicación móvil la funcionalidad de visualizar la imagen en tiempo real; no cuenta con un proceso de auto check del hardware antes de iniciar el sistema.

## **CAPÍTULO 2**

## <span id="page-25-1"></span><span id="page-25-0"></span>**MARCO TEÓRICO 2.**

Teniendo claro los objetivos, funciones y ventajas que brinda este proyecto a la sociedad, es necesario saber ciertos conceptos relacionados con las telecomunicaciones, los cuales permitirán un mejor entendimiento del proyecto antes de empezar con el estudio y diseño del mismo. En el presente capítulo también encontramos el marco legal y los entes regulatorios que rigen el desarrollo y funcionamiento del proyecto.

### <span id="page-25-2"></span>**2.1 Conceptos básicos para el entendimiento del proyecto**

Cabe mencionar que la mayoría de los conceptos tratados en esta sección son relacionados con las tecnologías de información (TICS), entre los conceptos principales tenemos: Recurso lógico, librerías, modelo TCP/IP, enlace de comunicación, ancho de Banda, sistemas redundantes, confiabilidad y sincronización.

Recursos lógicos son aquellos componentes intangibles los cuales ayudan a los sistemas de información a realizar alguna acción específica, entre estas tenemos: permiten agilizar procesos; ayudan al almacenamiento y búsqueda de información y suelen ser requisitos para la ejecución de nuevos programas. Un ejemplo de recurso lógico son las librerías utilizadas por los sistemas operativos, las cuales son conjuntos de códigos, agrupados y empaquetados para luego ser utilizadas por otros programas.

El modelo TCP/IP es un conjunto de reglas y protocolos los cuales permiten que dos o más dispositivos dentro de una red se comuniquen correctamente. Está conformado por cuatros capas las cuales son: red, Internet, transporte y aplicación. En la capa de red se encuentran los parámetros y dispositivos físicos utilizados en la red, así como el tipo de tecnologías usada en el medio de transmisión; La capa de Internet se encarga del enrutamiento de los paquetes a través de la red, es la capa encargada de elegir la mejor ruta por donde viajarán los paquetes; La capa de Transporte permite formar una sesión lógica entre el dispositivo origen y el destino, segmenta y etiqueta los datos enviados de tal

manera que cuando todos los segmentos lleguen a su destino final estos puedan ser re ensamblados; finalmente tenemos la capa de aplicación la cual contiene los servicios utilizados por el usuario, es la capa encargada de traducir todos los paquetes transmitidos en un formato que pueda ser entendido por el usuario final.

Los enlaces de comunicación son caminos o canales que permiten que dos o más dispositivos remotos puedan transmitir información permitiendo que se comuniquen entre sí, estos enlaces pueden ser: punto a punto, multipunto y enlaces punto a multipunto. Los enlaces punto a punto son los encargados de comunicar únicamente dos dispositivos remotos, como su nombre lo indica, desde un punto inicial hasta un punto final; los enlaces multipunto periten la comunicación entre dos o más dispositivos remotos formando una red entre ellos; por ultimo tenemos a los enlaces punto multipunto, los cuales permiten que un dispositivo central se pueda comunicar con el resto de dispositivos en la red.

Uno de los parámetros más importantes a considerar en todo modelo de transmisión, es la cantidad de información que puede ser transmitida en un periodo de tiempo determinado, esta medida permite calcular la

velocidad de transmisión de un enlace de comunicación y es conocida como ancho de banda.

En todos los sistemas de información, es necesario que los recursos siempre se encuentren disponible para el usuario, especialmente aquellos sistemas críticos los cuales son necesarios que estén disponibles en todo momento, es aquí donde intervienen los sistemas redundantes, estos sistemas ayudan a minimizar los fallos y perdidas dentro de una red. Es posible tener redundancia de equipos, puertos, enlaces, bases de datos, entre otros; esto dependerá del diseño de red que tenga cada Sistema. Un requisito indispensable para que un sistema redundante se encuentre funcionando correctamente es la sincronización, es necesario que el sistemas principales y el de respaldo se encuentren sincronizados, de tal manera que cuando exista alguna falla con el principal, automáticamente el sistema de respaldo tome toda la carga y cumpla con todas las funciones del dispositivo principal, evitando cualquier tipo de afectación de servicio. Actualmente existen protocolos especializados en la sincronización de datos, uno de estos es NTP, el cual permite que los relojes de todos los dispositivos dentro de una red se encuentren sincronizados.

Actualmente es muy común utilizar el término confiabilidad para medir la probabilidad de un buen o mal funcionamiento dentro de un sistema determinado, esta medida va directamente relacionado con la tolerancia a fallas que tiene dicho sistema, por lo que la redundancia ayuda a que la confiabilidad del sistema aumente.

### <span id="page-29-0"></span>**2.1.1 Transmisión y control de la toma fotográfica.**

Antes de empezar con el desarrollo del proyecto, es necesario tener claro cuál será el diseño utilizado para la trasmisión de las señales de control que permitan la captura fotográfica. En la actualidad existen varios esquemas y técnicas utilizadas para el desarrollo de proyectos donde se requiere controlar dispositivos remotos a distancias considerables [2]. Es posible utilizar desde enlaces dedicados para la transmisión de información, hasta la compleja red de trasporte de un proveedor de servicios. En la [Figura 2.1](#page-30-0) se puede observar un esquema de telecontrol donde se utiliza un enlace de comunicación inalámbrico dedicado para la trasmisión de datos, y mediante un PLC es posible el procesamiento de información y finalmente el control o medición del dispositivo remoto.

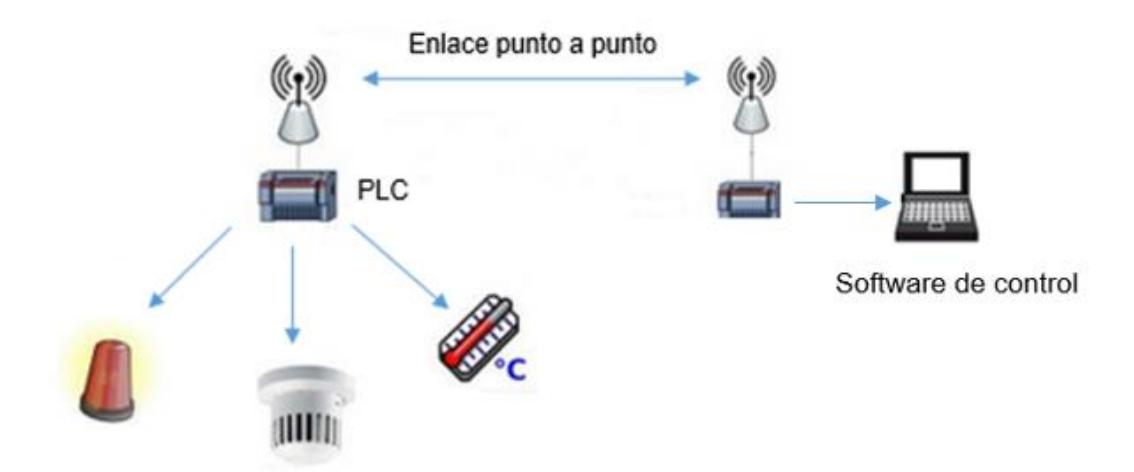

<span id="page-30-0"></span>Figura 2.1: Esquema de telecontrol con enlace dedicado

Las operadoras móviles dentro de sus servicios ofrecen comunicación M2M también conocida como machine to machine, este servicio permite que diversos dispositivos compartan información utilizando como medio de transporte la red interna del proveedor [3]. En la [Figura 2.2](#page-31-0) podemos observar un esquema del funcionamiento de este servicio. Como se puede observar es necesario que los dispositivos remotos tengan la capacidad de integrarse a la red móvil del proveedor de servicio, esto es posible mediante módulos GPRS o módems GSM. Actualmente este servicio es muy utilizado por empresas que requieren servicios de telemetría o telecontrol ya sean empresas de rastreo, seguridad o domótica.

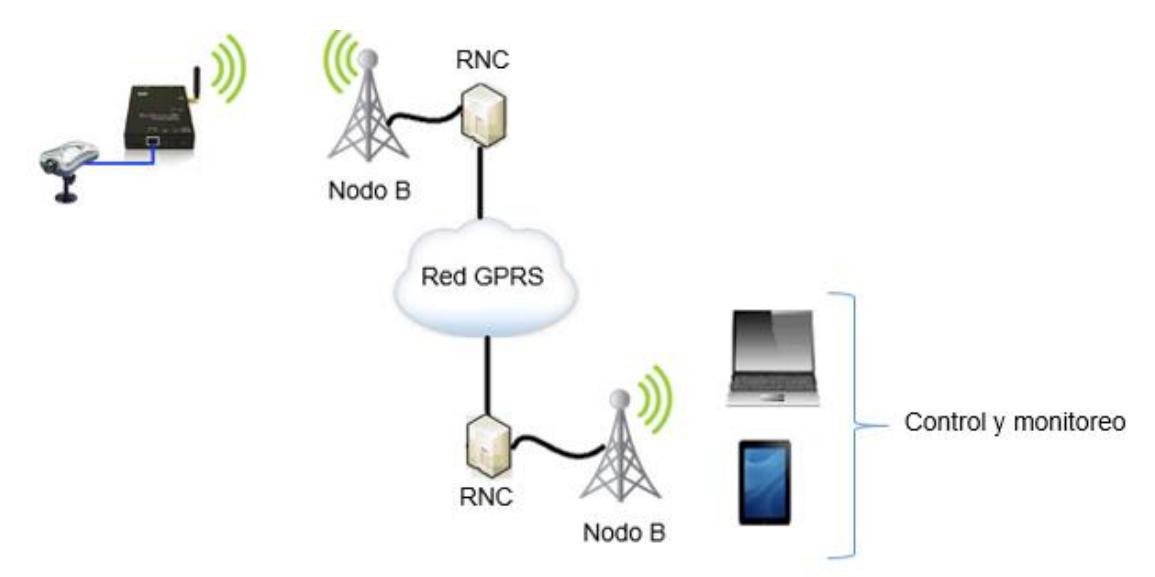

<span id="page-31-0"></span>Figura 2.2: Esquema del funcionamiento de servicios M2M.

Los servicios M2M pueden llegar a ser muy beneficiosos para empresas que ofrecen un servicio de monitoreo y control, las cuales tienen una red completa de sensores que deben ser gestionados; sin embargo debido a que este proyecto de graduación es centrado únicamente en el control de disparo de dos cámaras fotográficas no es rentable pagar este tipo de servicios, por ese motivo se decidió utilizar enlaces inalámbricos punto a punto cuyo gasto se lo realizará una sola vez y no necesita de la intervención de terceros para su funcionamiento. Finalmente el diseño utilizado para la implementación del sistema de tomas fotográficas lo podemos observar en la [Figura 2.3,](#page-32-1) donde se aprecia cómo estará conformado todo el sistema.

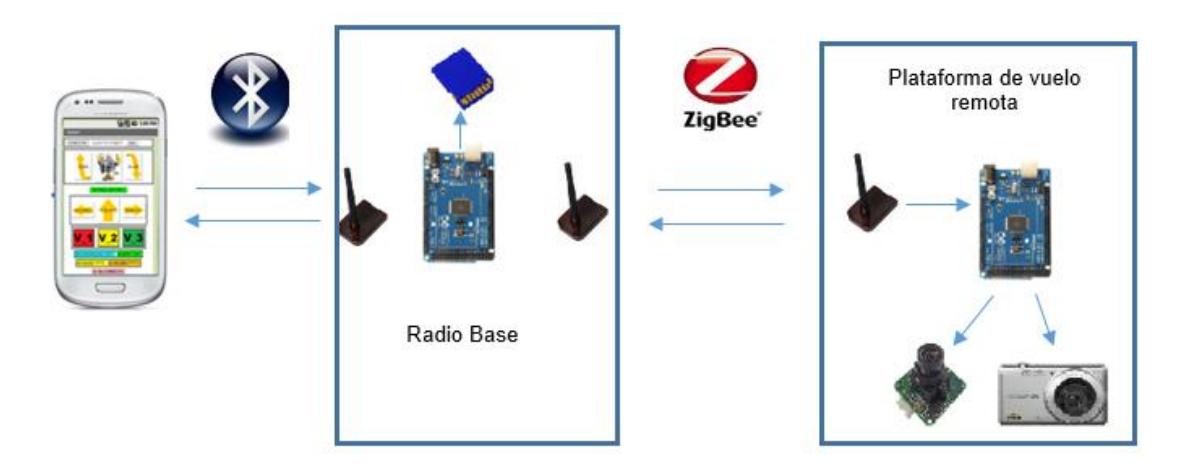

Figura 2.3: Diseño del sistema de tomas fotográficas aéreas

### <span id="page-32-1"></span><span id="page-32-0"></span>**2.2 Marco regulatorio de las telecomunicaciones.**

El Marco legal está constituido por un conjunto de órganos reguladores y jerarquía legal las cuales se encargan de garantizar la igualdad en la distribución de los recursos naturales utilizados para el área de Telecomunicaciones como lo es el espectro radioeléctrico, además asegura una competencia justa entre las empresas de telecomunicaciones dentro del país. Entre los principales entes reguladores tenemos: El Consejo Nacional de Telecomunicaciones (CONATEL), Superintendencia de Telecomunicaciones (SUPTEL) y la Secretaría Nacional de Telecomunicaciones (SENATEL). [4]

CONATEL: Es el ente encargado de administrar y regularizar mediante normas y políticas los servicios de telecomunicaciones del país. Promueve el uso de la Tecnologías de Información y Comunicación (TICs), otorgando concesiones y permisos para la explotación de los servicios de Telecomunicaciones. Dicta las políticas del Estado con relación a las Telecomunicaciones, además se encarga de aprobar el Plan de Frecuencias y de uso del espectro radioeléctrico. [4]

SUPTEL: Organismo técnico encargado de administrar, controlar y gestionar el uso de las bandas del espectro radio eléctrico destinado por el estado para televisión y radiodifusión; además se encarga de hacer cumplir la ley, contratos de concesión establecidos y permisos otorgados para la explotación de servicios de telecomunicaciones. Cumple y hace cumplir las resoluciones del CONATEL. [5]

SENATEL: Organismo encargado de ejecutar las políticas y decisiones dictadas por el CONATEL. Formula un marco legal adecuado para proveer un ambiente armónico en el desarrollo de las telecomunicaciones; subscribe a nombre de la CONATEL los contratos y concesiones para la explotación del servicio de telecomunicaciones. [6]

Una vez determinados los entes regulatorios dentro del área de las Telecomunicaciones es necesario definir cuáles son las reglas y procedimientos legales a los cuales está sujeto este proyecto. Actualmente existe el Reglamento General a la Ley Especial de Telecomunicaciones Reformada que tiene como finalidad establecer las normas y procedimientos generales aplicables a las funciones de planificación, regulación y control de la prestación de servicios de telecomunicaciones; además de la operación, instalación y explotación de toda transmisión, emisión o recepción de signos, señales, imágenes, datos y sonidos por cualquier medio y el uso del espectro radioeléctrico [7]. Por este motivo este proyecto debe seguir los márgenes legales estipulados en ese documento.

Toda comunicación inalámbrica hace uso del espectro radioeléctrico el cual según la Ley Especial de Telecomunicaciones Reformada se define como un recurso natural limitado; perteneciente al dominio público del Estado y además la planificación, administración y control de su uso corresponde al Estado a través del CONATEL, la Secretaría y la Superintendencia de Telecomunicaciones [7] , por lo tanto este proyecto también hace uso del espectro radioeléctrico y es necesario que se cumpla con el plan de su uso estipulado por el estado, el cual indica lo siguiente "El uso del espectro radioeléctrico es necesario para la provisión de los servicios de telecomunicaciones y deberá, en todos los casos, ajustarse al Plan Nacional de Frecuencias" [7]. Según el artículo 51 de la Ley Especial de Telecomunicaciones Reformada "El uso del espectro radioeléctrico para telecomunicaciones podrá consistir en uso privativo, uso compartido, uso experimental, o uso reservado y su asignación, siempre requerirá de una concesión" [7]. Por todo lo antes explicado es necesario respetar el plan Nacional de Frecuencias; en este proyecto se está utilizando módulos de comunicación los cuales trabajan a 2.4 Ghz, frecuencia que se considera libres para uso experimentales según el Plan Nacional de Telecomunicaciones, por este motivo no es necesario pagar ningún tipo de concesión ni permiso por su uso.
## **CAPÍTULO 3**

# **DISEÑO E IMPLEMENTACIÓN DEL MÓDULO 3.FOTOGRÁFICO**

Al igual que en todo sistema, es importante conocer cuáles son sus componentes; cuál es el funcionamiento de cada uno de ellos y cómo aportan al desarrollo del proyecto. A continuación se explicarán los elementos utilizados para la implementación del proyecto y su respectivo funcionamiento; cómo están integrados y cómo interactúan con el resto de dispositivos. Cabe indicar que esta sección no profundiza sobre el estudio de los enlaces de comunicación ni de los módulos de comunicación utilizados, debido a que esto es analizado más detalladamente en el capítulo 4 del presente documento.

#### **3.1 Estudio y selección de materiales.**

Una parte primordial dentro del proyecto es conocer cuáles son los elementos utilizados y cuál es el funcionamiento de cada uno de ellos, estos dependerán del diseño del sistema. Para la implementación de este proyecto se utilizaron elementos de fácil adquisición en el mercado también conocidos como elementos off the Shell. Tal como se observa en la [Figura 3.1,](#page-37-0) el módulo de tomas fotográficas está conformado por ocho componentes fundamentales los cuales son: dispositivo móvil, módulo Bluetooth, microcontrolador Arduino Mega, Adaptador SD card Arduino, módulos de comunicación RF, microcontrolador Arduino Due, cámara de 2 Megapíxeles y cámara de 12 Megapíxeles. En el orden antes mencionado todos los elementos se encuentran identificados en la [Figura 3.1](#page-37-0) por los números del uno al ocho respectivamente.

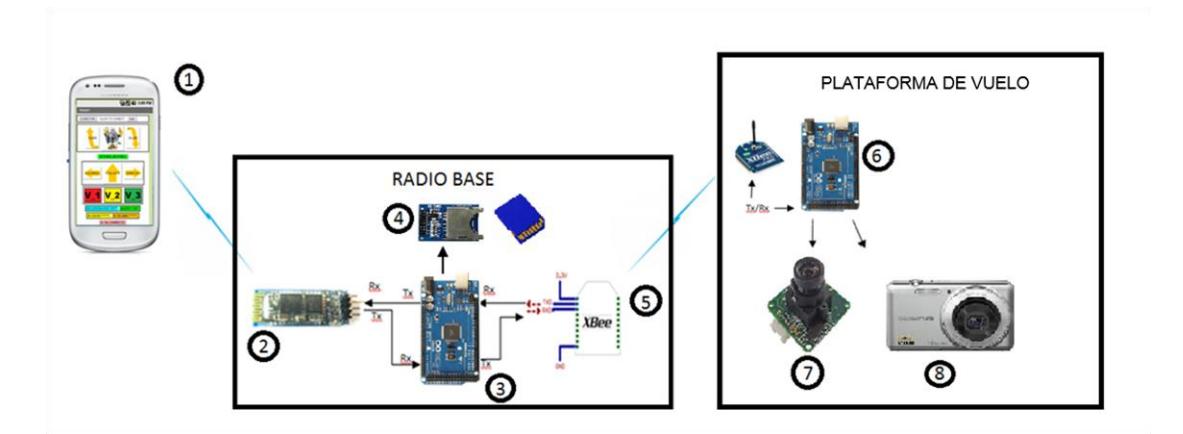

<span id="page-37-0"></span>Figura 3.1: Esquema general y elementos del módulo fotográfico: Dispositivo móvil(1), módulo Bluetooth HC-06(2), microcontrolador Arduino Mega(3), SD Shield(4), módulos de comunicación Xbee Pro S2(5), microcontrolador Arduino Due(6), cámara LS-Y201, cámara Olympus T100(8).

Módulo de comunicación Bluetooth: El módulo de comunicación Bluetooth utilizado para este proyecto es el HC-06, este módulo de comunicación inalámbrica permite formar el enlace de comunicación entre el dispositivo móvil y la radio base por medio del protocolo Bluetooth. En el capítulo 4 del presente documento se encontrará mayor información sobre los enlaces inalámbricos implementados en este proyecto.

Módulos de comunicación RF de 2,4 Ghz: Módulos de comunicación inalámbricos Xbee PRO S2B los cuales trabajan a la frecuencia de 2,4 Ghz. Establecen el enlace de comunicación entre el microcontrolador de la radio base y el microcontrolador que se encuentra en la plataforma de vuelo, permitiendo el envío y recepción de las imágenes y señales de control desde la radio base hacia el dirigible. En el capítulo 4 del presente documento se analiza más detalladamente el funcionamiento e implementación de este enlace de comunicación.

Se usó un Microcontrolador Arduino MEGA 2560 el cual se encarga de la gestión y manipulación de los datos provenientes del dispositivo móvil y de la cámara fotográfica. Tal como se observa en la [Figura 3.2,](#page-39-0) este microcontrolador posee más de un puerto Serial los cuales son utilizados para la comunicación de los módulos Xbee y HC-06 permitiendo que el microcontrolador trabaje como intermediario entre el protocolo Zigbee y Bluetooth. Permite comunicar el dispositivo móvil; el microcontrolador remoto ubicado en la plataforma de vuelo y la tarjeta de memoria utilizada para el almacenamiento de la información. Adicionalmente en la [Figura 3.2](#page-39-0) podemos observar los pines utilizados en el microcontrolador.

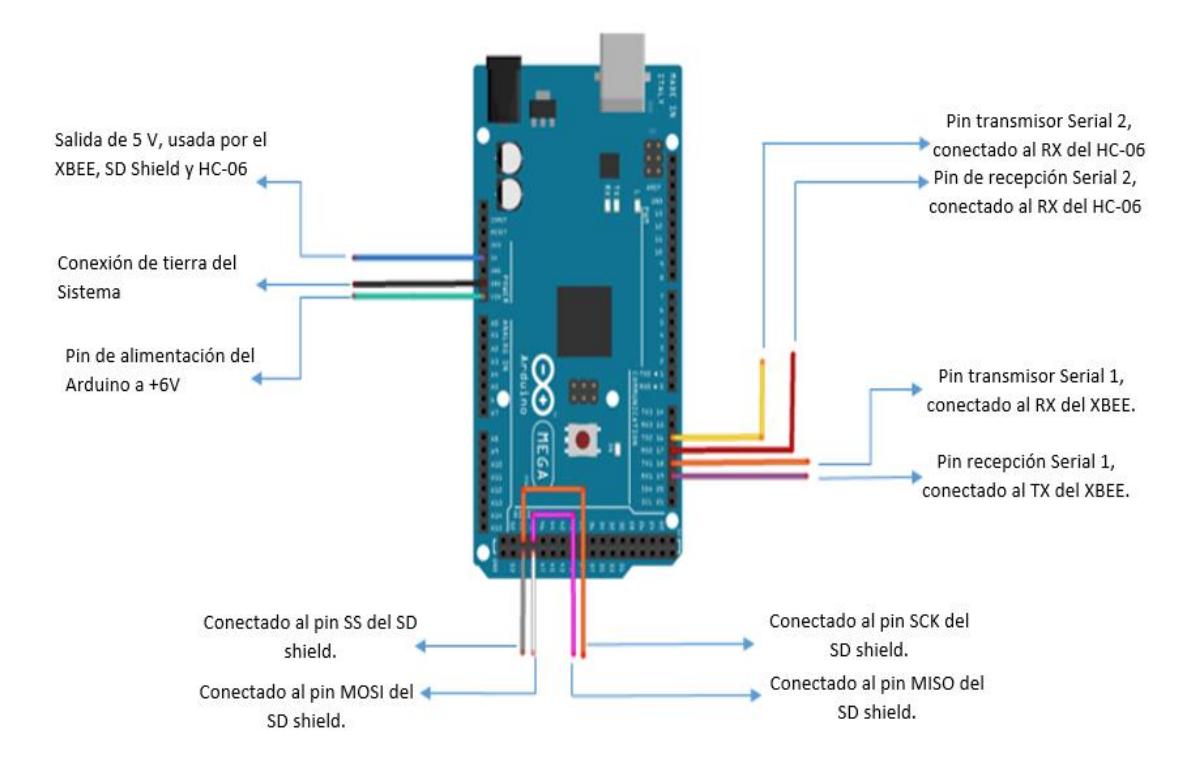

<span id="page-39-0"></span>Figura 3.2: Conexiones y puertos utilizados en Arduino Mega

Para que el proyecto sea lo más modular posible, se implementó una librería la cual permite que el microcontrolador tenga la gestión sobre la cámara fotográfica instalada en la plataforma de vuelo, a esta librería se la denominó con el nombre de "moduloFotografico", la cual permite que el microcontrolador realice las siguientes funciones: Reset de la cámara fotográfica; envía la señal que permite realizar la captura de la toma fotográfica; Permite controlar la lectura de los datos provenientes de la toma fotográfica y almacenarlos en la tarjeta de memoria. El código utilizado para el desarrollo de la librería se encuentra en el Anexo A.

Sistema de almacenamiento: Está conformado por un adaptador que permite la lectura y escritura de datos dentro de la tarjeta de memoria, el nombre comercial del adaptador es "SD Shield". Este adaptador es utilizado para guardar los datos de las imágenes provenientes de la cámara LS-Y201. Dentro del proyecto se utilizó el adaptador mostrado en la [Figura 3.1](#page-37-0) identificado con el número cuatro, donde se puede apreciar que el SD Shield es el intermediario entre el microcontrolador Arduino Mega y la tarjeta de memoria. La capacidad de almacenamiento depende de la tarjeta de memoria utilizada, en este caso 1 GB.

Micro-controlador Arduino DUE: Este microcontrolador se encuentra en la plataforma de vuelo y es el que se encarga de procesar los datos provenientes de la cámara fotográfica y enviarlos por el enlace de comunicación inalámbrica formado por los módulos de comunicación

Xbee. Este microcontrolador tiene almacenado todos los datos en Hexadecimal que la cámara fotográfica espera recibir para realizar una acción específica, es el encargado de interactuar físicamente con la cámara fotográfica. El código utilizado para este microcontrolador lo podemos encontrar en el Anexo A del presente documento el cual se denominó con el nombre de "vuelo.ino" debido a que este microcontrolador se encuentra instalado en la plataforma de vuelo.

Cámara de 2 Megapíxeles LS-Y201: Cámara de 2 Megapíxeles con puerto UART, las imágenes provenientes de esta cámara de baja resolución 1600x1200 píxels, son enviadas mediante el enlace inalámbrico para luego ser almacenadas con formato JPEG en la tarjeta de memoria ubicada en la radio base. Algunos de los paquetes de señalización y control utilizados por la cámara fotográfica los podemos encontrar en la [Tabla I.](#page-42-0) En la columna enviar están los paquetes en Hexadecimal que la cámara espera recibir para realizar una acción específica y en la columna retorno encontramos los paquetes que la cámara nos devuelve una vez ejecutada la acción. El microcontrolador ubicado en la radio base es el encargado de interpretar estos paquetes y realizar una acción específica dependiendo del tipo de paquete recibido.

<span id="page-42-0"></span>

| Tabla T Faquetes de serialización de la caritara LS-TZOT. [0] |                      |                |  |
|---------------------------------------------------------------|----------------------|----------------|--|
| <b>ACCIÓN</b>                                                 | <b>ENVIAR</b>        | <b>RETORNO</b> |  |
| Resetear cámara                                               | 56 00 26 00          | 76 00 26 00    |  |
| <b>Tomar foto</b>                                             | 56 00 36 01 00       | 76 00 36 00 00 |  |
| Detener toma de foto                                          | 56 00 36 01 03       | 76 00 36 00 00 |  |
| Cambiar tamaño de<br>imagen a 640*480                         | 56 00 54 01 00       | 76 00 54 00 00 |  |
|                                                               |                      |                |  |
| Cambiar tamaño de                                             | 56 00 54 01 11       | 76 00 54 00 00 |  |
| imagen a 320*240                                              |                      |                |  |
| Cambiar tamaño de                                             | 56 00 54 01 22       | 76 00 54 00 00 |  |
| imagen a 160*120                                              |                      |                |  |
| Cambiar tasa de baudios a<br>9600                             | 56 00 24 03 01 AE C8 | 76 00 24 00 00 |  |
| Cambiar tasa de baudios a                                     | 56 00 24 03 01 56 E4 | 76 00 24 00 00 |  |
| 19200                                                         |                      |                |  |
| Cambiar tasa de baudios a<br>38400                            | 56 00 24 03 01 2A F2 | 76 00 24 00 00 |  |
| Cambiar tasa de baudios a                                     | 56 00 24 03 01 1C 4C | 76 00 24 00 00 |  |
| 57600                                                         |                      |                |  |
| Cambiar tasa de baudios a                                     | 56 00 24 03 01 0D A6 | 76 00 24 00 00 |  |
| 115200                                                        |                      |                |  |

Tabla I Paquetes de señalización de la cámara LS-Y201. [8]

El proceso de lectura que realiza la cámara fotográfica es basado en direcciones de memoria, es necesario indicar la dirección de memoria donde se iniciará la lectura y la cantidad de bytes del arreglo fotográfico

que necesitamos que nos devuelva a partir de la dirección de memoria antes indicada. En la [Tabla II](#page-43-0) podemos observar un ejemplo de cómo se realiza el proceso de lectura, donde "00 00 MM MM" representan la dirección de memoria de inicio, "00 00 kk kk" la cantidad de Bytes a devolver y XX XX\*0.01 ms nos permite controlar el intervalo de tiempo antes de que inicie el envío de los datos del contenido fotográfico, para este proyecto se utilizó 0.1 ms.

Tabla II Lectura de contenido fotográfico. [8]

<span id="page-43-0"></span>

| Leer foto JPEG | 56 00 32 0C 00 0A 00 00 MM MM 00 00 KK KK XX XX       |
|----------------|-------------------------------------------------------|
| <b>Retorna</b> | 76 00 32 00 00 (Intervalo de tiempo) FF D8 (Contenido |
|                | fotográfico) (Intervalo de tiempo) 76 00 32 00 00     |

Como podemos observar el paquete que nos devuelve la cámara fotográfica está conformado por 10 dígitos de señalización, los cuales se encuentran al inicio y al final de los datos pertenecientes a la toma fotográfica, estos dígitos son "76 00 32 00 00", y nos indican el inicio y el fin de la consulta realizada, por lo que no deben ser tomados en cuenta para el proceso de almacenamiento debido a que estos datos no forman parte de la toma fotográfica. La cámara fotográfica utiliza dos banderas esenciales los cuales permiten saber cuándo inicia y finaliza el archivo JPEG, estas son "FFD8" para el inicio y "FFD9" para la finalización del archivo.

Cámara Olympus T100: Cámara fotográfica de 12 Megapíxeles que permite el almacenamiento de las imágenes de 4242x2828 píxeles de resolución en su memoria interna, las fotos pueden ser visualizadas una vez que la plataforma de vuelo aterrice. Cabe indicar que se realizaron ajustes en el botón de la cámara para que pueda ser activada mediante un relé.

Dispositivo móvil: El dispositivo móvil mediante el aplicativo de control del módulo fotográfico, se encarga de iniciar el proceso de la toma fotográfica tanto para la cámara de limitada resolución (LS-Y201), como para activar la toma fotográfica utilizando la cámara de mayor resolución(Olympus T100). Debido a que la aplicación móvil fue desarrollada para la plataforma Android, el dispositivo móvil que se utilizará debe constar con este sistema operativo móvil, el cual permita la correcta instalación de la aplicación; adicionalmente el dispositivo móvil debe contar y ser capaz de activar la interfaz de entrada y salida Bluetooth la cual permita el uso de la aplicación móvil desarrollada para el control del módulo fotográfico.

#### **3.2 Diseño electrónico del módulo fotográfico.**

El diseño electrónico del módulo fotográfico está dividido en dos partes: diagrama electrónico de la radio base y el diagrama electrónico dentro de la plataforma de vuelo. En la [Figura 3.3](#page-46-0) podemos observar la primera parte del diagrama electrónico del módulo de tomas fotográficas. En este esquema se encuentran las conexiones entre el microcontrolador Arduino Mega, el módulo de comunicación HC-06, SD card Shield y el modulo inalámbrico Xbee pro S2B. Todos estos elementos conforman la radio base del sistema de tomas fotográficas.

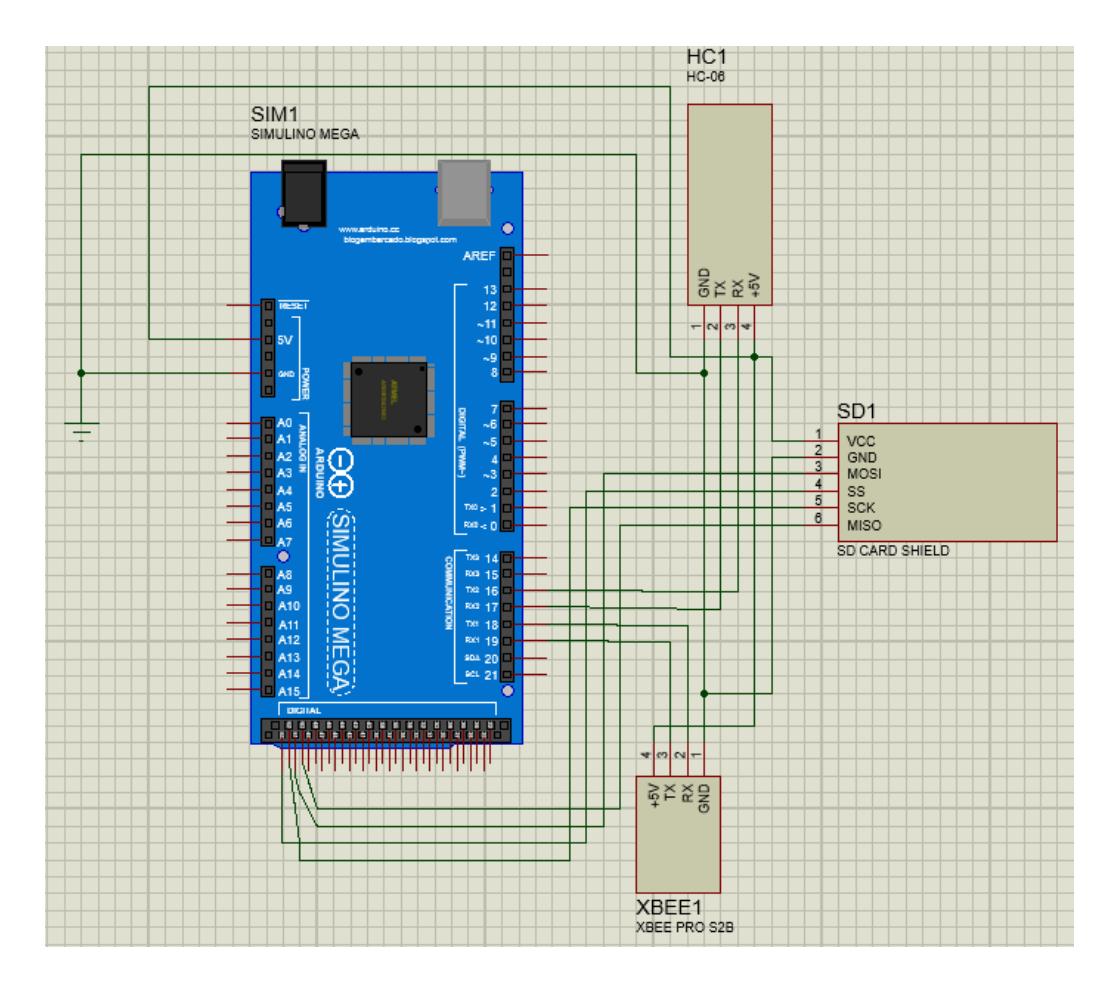

Figura 3.3: Diseño electrónico del módulo fotográfico.

<span id="page-46-0"></span>Para la conexión de los elementos dentro de la plataforma de vuelo se utilizó el esquema electrónico mostrado en la [Figura 3.4,](#page-47-0) como podemos observar en este esquema encontramos las conexiones físicas entre el microcontrolador arduino DUE, la cámara LS-Y201**,** el módulo inalámbrico Xbee pro S2B y el sistema que permite la activación de la toma fotográfica con la cámara de 12 megapixeles. En el esquema se encuentran dos conectores que salen del TBLOCK J3 los cuales son utilizados para unir el sistema de toma fotográfica con el botón que acciona la cámara fotográfica de 12 Megapíxeles.

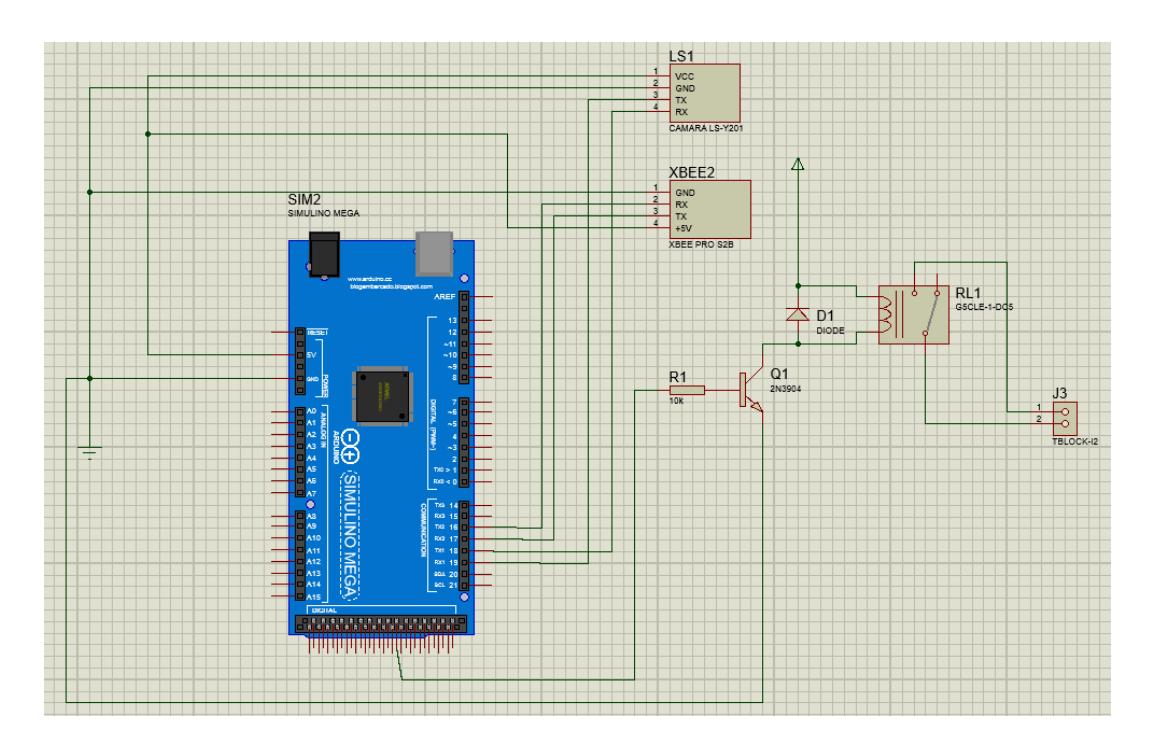

<span id="page-47-0"></span>Figura 3.4: Diseño electrónico del módulo fotográfico (continuación).

#### **3.3 Implementación del módulo fotográfico.**

Seleccionados todos los elementos y listo el diseño lógico y electrónico del módulo fotográfico procedimos con la implementación del mismo. Se comenzó por la creación de los circuitos impresos donde se utilizó el programa Proteus 8 Professional el cual permite diseñar, simular y crear esquemas electrónicos y circuitos impresos. Para la implementación de la radio base y el sistema que permite la activación de la cámara de 12 megapíxeles se utilizaron los circuitos impresos mostrados en la figura 1 y 2 del Anexo B, todas las pistas tienen un grosor de 1 mm y para las conexiones del relé se utilizó conectores C-120-60 los cuales tienen 0.12 pulgadas de diámetro, de tal manera que se tenga una mayor área para soldar este elemento, para el resto de elementos se utilizaron los conectores predeterminados por el software.

Cabe indicar que el peso, el espacio físico y fuentes de voltaje son parámetros que influyen mucho en una plataforma de vuelo, por ese motivo han sido considerarlos dentro de este proyecto. En la [Tabla III](#page-48-0) podemos observar cada uno de los materiales utilizados con su respectivo peso, con esto podemos determinar que el módulo fotográfico instalado en la plataforma de vuelo tiene un peso total de 189.45 gramos, por lo que es necesario que la nave aérea pueda levantar esta cantidad de peso para hacer uso de este sistema de tomas fotográficas.

<span id="page-48-0"></span>

| Table III Fest de elementos en la plataforma de Vuelo. |                      |  |
|--------------------------------------------------------|----------------------|--|
| <b>ELEMENTOS</b>                                       | <b>PESO (GRAMOS)</b> |  |
| <b>Arduino UNO</b>                                     | $35.5$ gr            |  |
| Batería de 9V                                          | 36.5 gr              |  |
| <b>Cámara LS-Y201</b>                                  | 10.95 gr             |  |
| Cámara de 12 Megapíxeles                               | 59.5 gr              |  |

Tabla III Peso de elementos en la plataforma de vuelo.

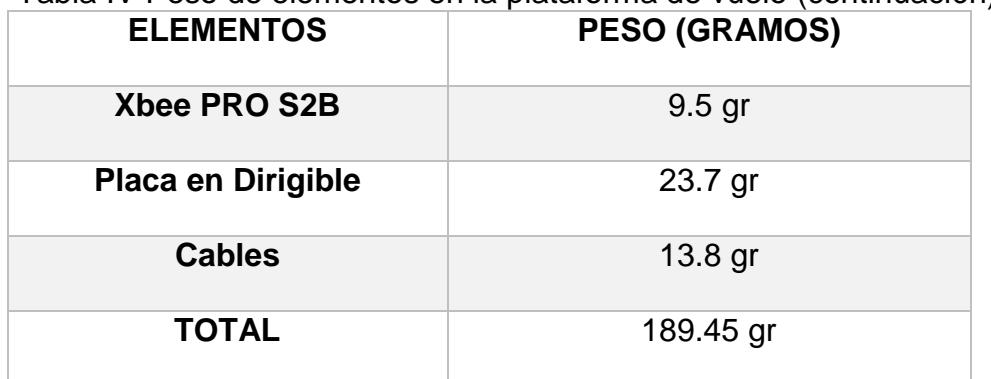

Tabla IV Peso de elementos en la plataforma de vuelo (continuación).

Para energizar los elementos del módulo fotográfico instalado en la plataforma de vuelo son necesarias dos fuentes de poder, una de 8.7 voltios la cual se encarga de energizar el microcontrolador Arduino Due y otra de 9 voltios utilizada para activar el relé el cual a su vez activa la toma fotográfica utilizando la cámara de 12 megapíxeles. Cabe indicar que el microcontrilador Arduino Due consta con dos fuentes internas las cuales son de 5 y 3 voltios respectivamente, por lo que se utilizaron estas fuentes para alimentar al resto de elementos que conforman el módulo de tomas fotográficas.

## **CAPÍTULO 4**

# **DISEÑO E IMPLEMENTACIÓN DEL ENLACE DE 4.COMUNICACIÓN**

La implementación del canal de comunicación es parte fundamental en este proyecto, debido a que permite que las señales de control y los datos del sistema lleguen correctamente a su destino. Este proyecto no tiene enlaces redundantes y por este único canal se transmiten tanto los datos provenientes de las imágenes como el tráfico de señalización; el canal de comunicación fue implementado tal como se muestra en la [Figura 4.1](#page-51-0) donde se describe de manera gráfica la comunicación entre el dispositivo móvil y el módulo fotográfico. En el presente capítulo se explica también el funcionamiento de los protocolos seleccionados y cómo se configuraron los módulos que trabajan sobre dichos protocolos; finalmente se hace énfasis en el funcionamiento de la radio base puesto que es la parte clave del enlace de comunicación debido a que permite el intercambio de paquetes entre ambas tecnologías. A pesar que este enlace usa módulos de comunicación especializados en la transmisión de señales de control, permite la transmisión de imágenes a bajas velocidades.

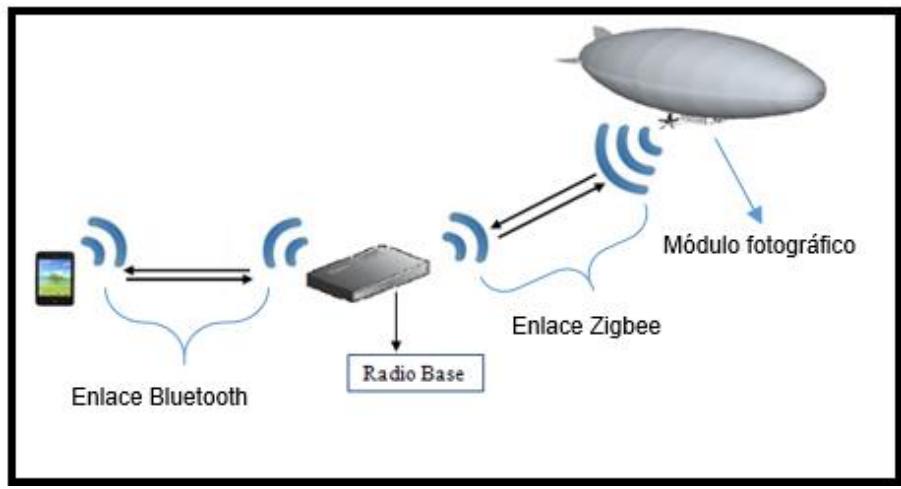

Figura 4.1: Diagrama general de comunicación.

#### <span id="page-51-0"></span>**4.1 Selección de las tecnologías y protocolos de comunicación.**

La selección de las tecnologías y los protocolos de comunicación a utilizar para la implementación del canal de comunicación es una de las partes primordiales dentro de cualquier sistema de telecomunicaciones, de esto depende el costos, la fiabilidad y la confiabilidad del sistema. Al seleccionar las tecnologías a utilizar se consideró la compatibilidad entre las mismas, el alcance necesario en cada tramo del canal y el ancho de banda necesario para transmitir datos; estas características están limitadas por el protocolo, sin embargo pueden ser mejoradas por módulos de comunicación más eficientes.

Tal como se observó en la [Figura 4.1](#page-51-0) el canal de comunicación está dividido en dos enlaces inalámbricos, uno de corta distancia el cual se encarga de comunicar el dispositivo móvil con la radio base y un enlace de larga distancia que permite la comunicación entre la radio base y la plataforma de vuelo. Los módulos de radiofrecuencia poseen la funcionalidad y facilidad de formar enlaces inalámbricos punto a punto ya sea de cortas o largas distancias, dependiendo de la frecuencia en la que operen, por lo que existen una amplia variedad de dispositivos y módulos de comunicación inalámbricos. Sin embargo debemos tomar en cuenta las limitaciones de hardware existentes, para el enlace de corta distancia se debe utilizar una de las entradas y salidas inalámbricas del dispositivo móvil debido a que la aplicación instalada en el equipo es la encargada de generar los datos que serán enviados. La mayoría de los dispositivos móviles cuentan con tres entradas y salidas inalámbricas: Infrarrojo, Wifi y Bluetooth.

Infrarrojo: Permite la comunicación punto a punto de manera sencilla y económica mediante LEDs infrarrojos. Sin embargo los sistemas Infrarrojos (IR) punto a punto poseen poco o nula capacidad de movimiento y no toleran la interrupción de la línea de vista [9], por lo que no son óptimos para formar parte de la radio base

Wifi: Tecnología que permite formar enlaces multipunto y punto a punto. En las redes Wi-Fi convencionales existen dispositivos de control conocidos como [puntos de acceso. Esos dispositivos realizan tres](http://es.wikipedia.org/wiki/Punto_de_acceso)  [funciones principales: son el soporte físico para crear y mantener redes](http://es.wikipedia.org/wiki/Punto_de_acceso)  inalámbricas; [permiten la comunicación entre los dispositivos de la red](http://es.wikipedia.org/wiki/Punto_de_acceso) y controlan la conexión y desconexión de dispositivos en la red [10]. Esta tecnología permite que el dispositivo móvil utilice la pila de protocolos TCP/IP para la trasferencia de información. Por este motivo para que un sistema de comunicación sea compatible con el módulo Wifi de los dispositivos móviles es necesario utilizar un micro controlador que sea compactible con el modelo TCP/IP.

Bluetooth: Sistema de comunicación inalámbrica el cual permite la implementación de enlaces de comunicación sin necesidad de microcontroladores especiales, tiene un alcance aproximado de 10 metros y no requiere de una línea de vista entre los dispositivos. Las aplicaciones móviles pueden utilizar fácilmente este medio para enviar y recibir datos. Este protocolo permite configurar dos tipos de redes: Piconet y Scatternet. Son denominadas redes Piconet cuando dos o

más dispositivos comparten el mismo canal físico, donde uno de los dispositivos Bluetooth actúa como maestro, mientras que el resto trabajan como esclavos. Por otro lado las redes Scatternet son aquellas conformadas por la unión de múltiples redes Piconets.

En este proyecto se utilizó el protocolo Bluetooth para el enlace de corta distancia, debido a su facilidad de uso; compactibilidad con las aplicaciones móviles y la fácil adquisición de módulos de comunicación Bluetooth en el mercado. Se utilizó el módulo Bluetooth HC06 debido a su bajo costo, fácil configuración y el poco consumo de energía que requiere. Para este enlace de comunicación el dispositivo móvil actúa como servidor el cuál se conecta al módulo cliente HC-06.

Este proyecto se enfoca en la toma y transmisión de imágenes desde una altura considerable por lo cual para la selección del protocolo y módulo RF a utilizar dentro del enlace de larga distancia, se tomó en cuenta el tamaño de la imagen y la distancia a la que se transmitirá. Las imágenes a transmitir tienen un tamaño máximo de 10 KB y se transmitirán a una distancia no mayor de 70 metros de altura, con estas condiciones se decidió utilizar el módulo RF XBee-PRO S2B que utiliza el protocolo de comunicación llamado ZigBee cuya fortaleza es la transmisión de señales de control permitiendo velocidades de 250 kbps a 90 metros de distancia sin línea de vista, este módulo RF se acopla perfectamente en el proyecto debido a que también puede ser utilizado para la transmisión de las señales de control del dirigible permitiendo un único canal de comunicación tanto para la transmisión de imágenes como para la transmisión de señales de control.

#### **4.2 Comunicación dispositivo móvil – módulo fotográfico.**

Para que el dispositivo móvil y el módulo de tomas fotográficas puedan comunicarse, es necesario que el canal de comunicación esté completamente implementado. Por este canal se transmiten tanto las señales de control y los datos pertenecientes a las tomas fotográficas. Como se indicó anteriormente el canal de comunicación se lo dividió en dos enlaces: comunicación dispositivo móvil – radio base y comunicación radio base – módulo fotográfico.

#### **4.2.1 Comunicación dispositivo móvil – radio base.**

Se configuró un enlace Piconet entre el dispositivo móvil y el módulo HC-06 siendo el dispositivo móvil el maestro y el módulo Bluetooth HC-06 el esclavo. Para que los dos dispositivos se puedan comunicar correctamente es necesario que se encuentren configurados de la siguiente manera: ambos módulos deben pertenecer a la misma PAN (Personal área Network) la cual debe constar con una clave de acceso; deben tener la misma velocidad de transmisión; uno de los dispositivos debe trabajar como maestro y el otro como esclavo. Para la configuración del módulo Bluetooth se utilizó un adaptador USB-Serial conectada a una computadora con el programa Hyperterminal instalado, el cual mediante comandos AT nos permitió modificar los parámetros de configuración. En la sección 1 del Anexo C podemos encontrar las configuraciones realizadas.

#### **4.2.2 Comunicación radio base – módulo fotográfico.**

Enlace inalámbrico de largo alcance el cual permite la comunicación entre la radio base y la plataforma de vuelo. Este enlace está conformado por dos módulos XBee-PRO S2B. Se utilizó la topología estrella donde uno de los módulos debe trabajar como coordinador y el otro como enrutador. Al igual que en el enlace Bluetooth es necesario que las configuraciones de ambos módulos Zigbee cumplan con ciertas condiciones las cuales son: ambos módulos deben pertenecer a misma PAN (Personal área Network); los valores de dirección destino menor y dirección destino mayor deben coincidir con los valores de los módulos remotos; la velocidad de negociación deben ser iguales en ambos módulos de comunicación; uno de los módulos debe

trabajar como coordinador y el otro como enrutador. En la sección 2 del Anexo C podemos encontrar las configuraciones realizadas en los módulos de comunicación.

Para una correcta trasmisión de datos mediante este enlace de comunicación fue necesario que los dos microcontroladores utilizados para este proyecto se encuentren sincronizados, de tal manera que no existan errores durante la trasmisión ni perdida de paquetes durante el proceso de almacenamiento de datos, por lo cual se implementó un sistema de acuse de recibos (ACK), este control se lo realiza en dos vías a diferencia del protocolo de control three-way handshake, el cual permite establecer las sección TCP en tres pasos. Se programó los microcontroladores de tal manera que el acuse de recibo sea enviado cada vez que un paquete de datos es transmitido por el enlace inalámbrico conformado por los Xbees, de tal manera que siempre el microcontrolador que empieza la comunicación al enviar un paquete debe esperar por un acuse de recibo para continuar con el proceso. Si el acuse de recibo no llega después de 6 segundos se activa la función TiempoTrans, la cual permite medir el tiempo que se ha demorado la transmisión y reiniciar todo el proceso. Como se observa en el diagrama de la [Figura 4.2](#page-58-0) se utiliza esta función para medir el tiempo que se demora el microcontrolador en recibir el respectivo acuse de recibo proveniente de la plataforma de vuelo; si el acuse de recibo no llega después de seis segundos la función activa la bandera a la cual se la denominó FinTiempo, esta bandera previene que el sistema entre en un lazo, reiniciando todo el proceso e indicando a la aplicación móvil y a su vez al usuario que ha ocurrido un problema durante el proceso de toma fotográfica.

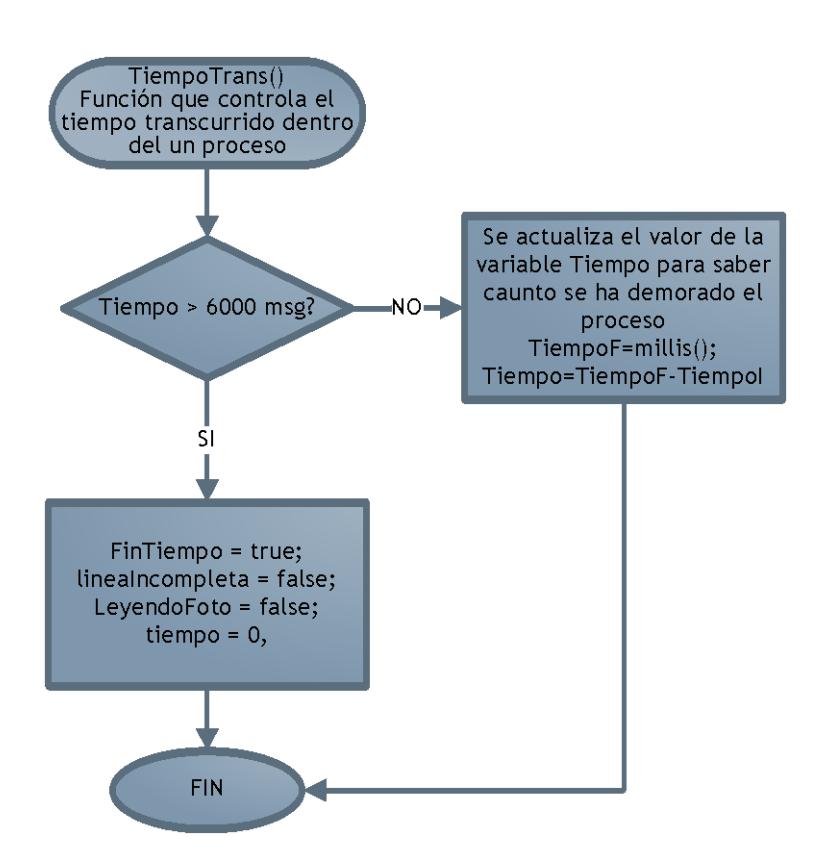

<span id="page-58-0"></span>Figura 4.2: Diagrama de bloques de la función TiempoTrans.

Debido a la limitante que tienen los módulos Xbee con respecto al ancho de banda y al tiempo que demora el sistema en almacenar datos, se tenían pérdidas de paquetes durante la trasmisión y problemas de sincronización. Por ese motivo se decidió controlar la cantidad de bits que deben ser enviados en cada ráfaga, de tal manera que la trasmisión no tenga problemas con el ancho de banda del canal ni con el tiempo de procesamiento de los datos; además este método facilita el almacenamiento y control de datos ya que es posible determinar cuántos bits tienen que ser almacenados dentro de la tarjeta de memoria. La cámara fotográfica permite un máximo de 32 bits por ráfaga por ese motivo se ha utilizado este valor el cual correspondería a la cantidad de datos pertenecientes a la toma fotografías. En la [Figura 4.3](#page-62-0) podemos observar el diagrama de bloques utilizado para el proceso de lectura y almacenamiento de datos, como se observa la función Read\_Photo empieza con dos variables las cuales se las denominó "líneaincompleta" y "Fintiempo". La primera variable permite determinar si la ráfaga de bits ha sido leída completamente; Fintiempo tal como lo indicamos anteriormente es la encargada de controlar si el sistema se encicló debido a algún problema con la trasmisión. Una vez que el sistema valida que estas dos variables sean

verdadera y falsa respectivamente, el siguiente paso es leer el dato entrante proveniente de la cámara fotográfica, como lo indicamos anteriormente la cantidad de datos válidos correspondientes a la toma fotográficas son 32; sin embargo hay que tener en cuenta que además de los 32 datos entrantes, la cámara nos enviará 10 bits correspondientes a señalización los cuales se encuentran 5 al principio y 5 al final de cada ráfaga, por lo tanto estos 10 bits no deben ser tomados en cuenta para el proceso de almacenamiento. Por ese motivo se definió la variable K la cual permite determinar cuándo se finaliza la trasmisión de los 5 primeros bits, luego de trasmitir los bits de señalización los siguientes 32 bits corresponden a datos válidos, por ese motivo son enviados mediante la función myFile.write a la tarjeta de memoria. Luego que los datos son almacenados, el microcontrolador pregunta si los valores de los datos entrantes corresponden a la combinación FF D9, debido a que esta combinación nos indica que toda la imagen ha sido trasmitida. Si la imagen se ha terminado de trasmitir completamente, la bandera ReadingPhoto y Lineaincompleta las cuales se encargan de verificar que el sistema debe continuar dentro del proceso de lectura se ponen en falso y con esto se finalizan los procesos de lectura y almacenamiento de imágenes. De no terminar el proceso de lectura, los contadores J y K se aumentan en 1 para continuar con la lectura del siguiente bit de la ráfaga de bits actual. Cuando la variable K se encuentra en 42 el sistema da por finalizada la lectura de la ráfaga de bits haciendo que la variable lineaincompleta se ponga en falso y de esa manera se vuelve a reiniciar todo el proceso de lectura con una nueva ráfaga de bits hasta encontrar los datos FF D9 los cuales indican que la trasmisión de la foto ha finalizado.

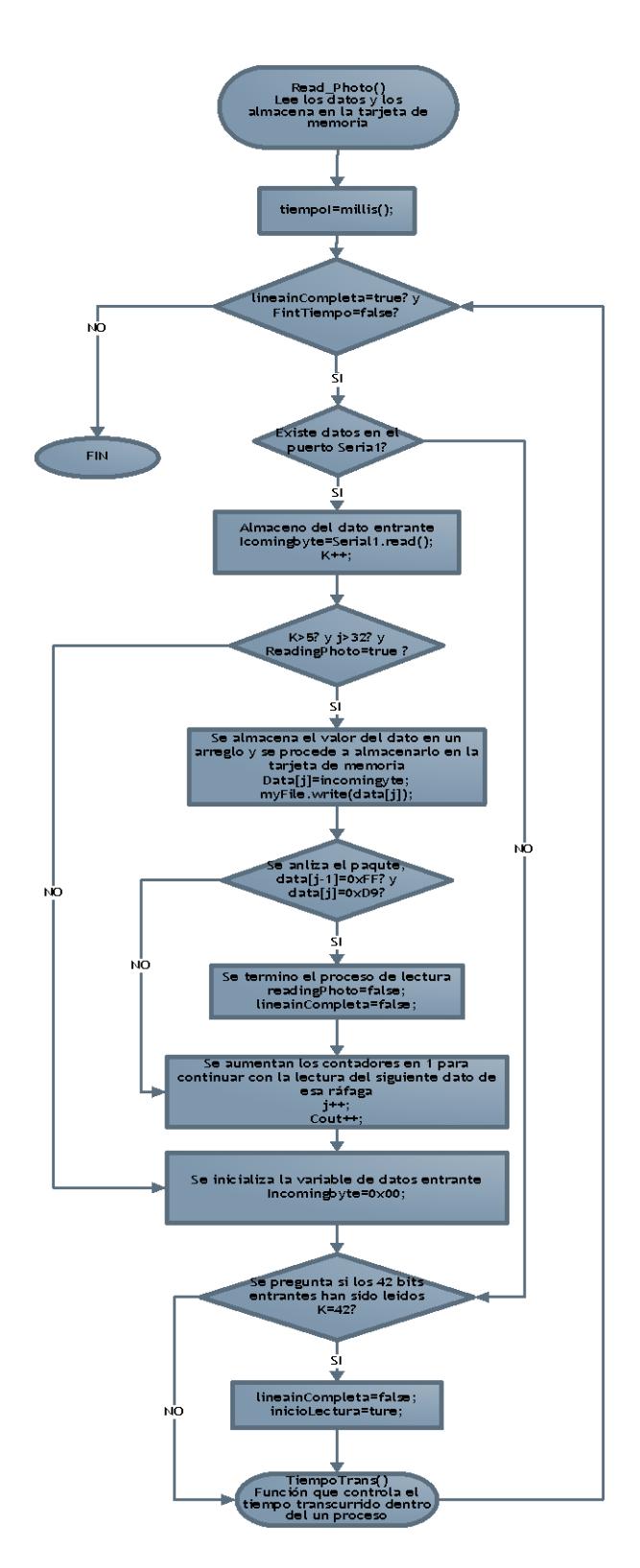

<span id="page-62-0"></span>Figura 4.3: Diagrama de bloques del proceso de lectura y almacenamiento de datos.

#### **4.2.3 Integración de los canales de comunicación.**

Para que el canal de comunicación, aplicación-módulo fotográfico quede completamente establecido, se unieron los dos enlaces inalámbricos por medio de un micro-controlador Ardunio Mega, el cual permite el intercambio de paquetes entre ambas tecnologías; escucha ambos canales de comunicación y retransmite la información por el enlace adecuado haciendo de intermediario entre el protocolo Bluetooth y Zigbee. En el diagrama 2 del Anexo D, podemos observar el diagrama de bloques utilizado por el microcontrolador Arduino Mega para la integración de los enlaces de comunicación Zigbee y Bluetooth.

Como se puede apreciar en este capítulo, los microcontroladores cumplen un papel fundamental dentro del canal de comunicación, debido a que permiten la integración de las tecnologías Bluetooth y Zigbee de tal manera que los paquetes puedan viajar del dispositivo móvil hacia la plataforma de vuelo.

## **CAPÍTULO 5**

### **DISEÑO E IMPLEMENTACIÓN DE LA APLICACIÓN MÓVIL 5.**

Es muy notorio que en los últimos años ha existido un incremento de las ventas de teléfonos inteligentes [11], por este motivo las aplicaciones para dispositivos móviles se han convertido en un mercado de gran importancia, los cuales generan grandes ganancias y ventajas. Dependiendo del Hardware que posea el dispositivo móvil, emergen cada vez mayor cantidad de posibilidades para el desarrollo de nuevas aplicaciones. El principal objetivo de la aplicación móvil desarrollada para este proyecto es controlar el módulo fotográfico, permitiendo realizar la captura de las imágenes de forma rápida y sencilla para el usuario final. Este capítulo le permitirá al lector entender por qué se

seleccionó el Sistema Operativo Android y cómo es el funcionamiento de la aplicación móvil.

#### **5.1 Selección del Sistema Operativo para la aplicación móvil.**

Existe gran variedad de aplicaciones móviles que facilitan las labores cotidianas logrando convertir a los teléfonos inteligentes en dispositivos indispensables en el día a día. Estas aplicaciones requieren de sistemas operativos cada vez más robustos y confiables para ser ejecutadas correctamente. Los sistemas operativos más conocidos para dispositivos móviles son: Android Os, Apple, Windows Mobile, Symbian y BlackBerry. La compañía Comscore la cual se encarga de llevar datos estadísticos de las diferentes plataformas y dispositivos móviles más usados en el mundo, declaró en Julio del 2014 que Android continua siendo la plataforma más utilizada, con una participación en el mercado del 52.1 % [12] . Android además de ser el Sistema operativo móvil más popular en la actualidad, permite el desarrollo de aplicaciones móviles de manera gratuita y sencilla, a diferencia de otros sistemas operativos.

Para el desarrollo de nuevas aplicaciones móviles dentro del sistema operativo iOS, se requiere del software Xcode, herramienta que únicamente funciona dentro de sistemas operativos Mac OS de cualquier versión, los cuales son propietarios de la Apple y además no

son gratis, por lo que es necesario pagar el licenciamiento y una membrecía anual como desarrollador. De igual manera Black Berry OS y Windows Phone son sistemas operativos móviles los cuales no permiten modificar ni desarrollar aplicaciones con la misma facilidad que brinda Android, el cual permite crear nuevas aplicaciones en la mayoría de los Sistema operativo de computadores ya sea Windows, Linux, Mac OS, entre otros. Debido a las ventajas, popularidad y gran cantidad de documentación que existe sobre el sistema operativo Android, se decidió desarrollar la aplicación móvil del sistema de toma fotográfica aérea bajo esta plataforma.

Gracias a la excelente acogida que ha tenido Android, existen una gran variedad de IDEs para el desarrollo de nuevas aplicaciones, entre las principales tenemos: Android Studio, Eclipse y App Inventor. Para el desarrollo de la aplicación móvil de este proyecto se utilizó la herramienta APP Inventor, debido a que es la única que utiliza el lenguaje de programación visual basado en bloques, de esta marera no es necesario tener conocimientos previos de programación como C, C++, .NET o Java. App Inventor es una herramienta online desarrollada por Google Labs la cual no necesita ser previamente instalada para su funcionamiento, todos los proyectos son almacenados y compilados en los servidores de Google y una vez terminada la aplicación nos da la

facilidad de simularla para posteriormente ser descargada. Para la creación de una nueva aplicación en Android se debe pasar por las siguientes fases fundamentales: Creación de la Interfaz gráfica (GUI); especificar la funcionalidad y el comportamiento de cada objeto insertado y por último simular y probar la aplicación dentro del dispositivo móvil.

#### **5.2 Diseño de las pantallas.**

Para la creación de la interfaz gráfica, es necesario tener claro cuál será el comportamiento del sistema desde el punto de vista del usuario, el diagrama de casos de uso es una herramienta muy valiosa que nos permite determinar y ordenar las acciones que pueden ser ejecutadas dentro de un sistema [13]. En la [Figura 5.1](#page-68-0) podemos observar el diagrama de casos de uso creado para el desarrollo de la aplicación móvil. Antes de proceder a enviar la señal de toma fotográfica es necesario que la aplicación se encuentre conectada a la radio base, de lo contrario los datos no serán transmitidos al módulo fotográfico.

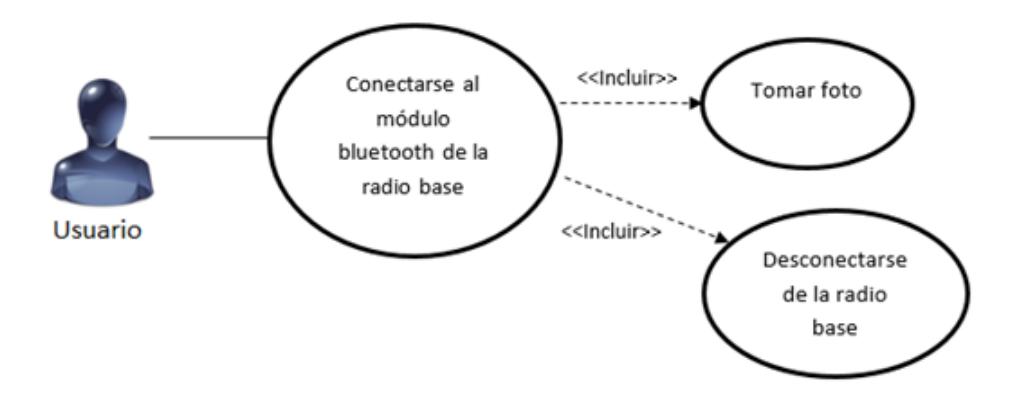

Figura 5.1: Diagrama de caso de uso.

<span id="page-68-0"></span>El diseño de las pantallas está enfocado en dos puntos fundamentales, las cuales son: funcionalidad y facilidad de uso, haciendo que la aplicación se vuelva lo más amigable posible para el usuario final. Tal como se muestra en la [Figura 5.2](#page-69-0) la pantalla de la aplicación se la dividió en dos partes. El primer arreglo está conformado por dos botones y un objeto label, el primer botón se lo etiquetó con el nombre "Conectar", el cual permite que la aplicación se conecte a la radio base por medio del Bluetooth del dispositivo móvil; el segundo botón llamado "Salir", se encarga de finalizar la comunicación Bluetooth y cerrar la aplicación móvil y por último el objeto label permite al usuario saber si la aplicación se encuentra conectada o no a la radio base. El segundo arreglo consta de una imagen del logo de la FIEC, un botón denominado "Foto" y un objeto label. El botón Foto permite enviar la señal hacia la radio base la cual da inicio el proceso de la toma fotográfica; el objeto label permite al usuario saber en qué estado se encuentra el proceso de la toma

fotográfica, existen tres estados los cuales son: Tomando foto, Foto lista y error durante la toma fotográfica.

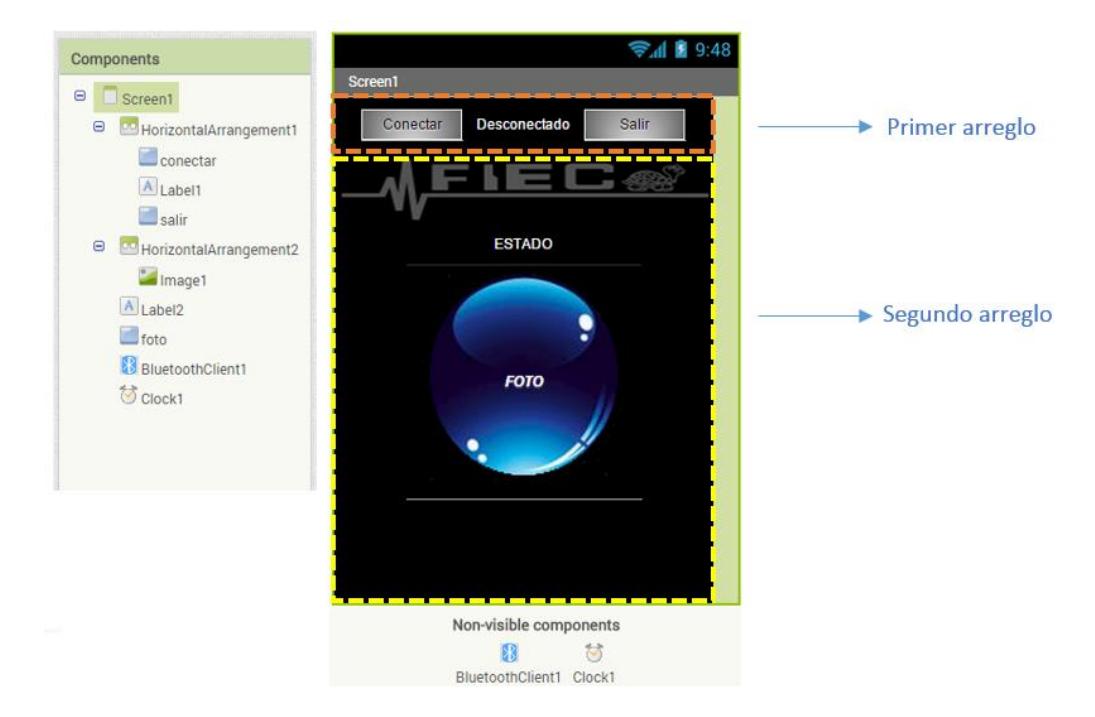

Figura 5.2: Interfaz gráfica de la aplicación móvil.

#### <span id="page-69-0"></span>**5.3 Implementación de la aplicación.**

Una vez creado la plantilla y botones de la aplicación móvil, se procedió con el desarrollo del código que indica cual será el funcionamiento de cada elemento. En la [Figura 5.3](#page-70-0) podemos observar el código y el proceso interno que ejecuta el aplicativo luego de que el usuario presiona el botón conectar, se observa que el primer paso es inicializar las variables para luego llamar a la función interna "bluetoothclient1.connect" la cual se encarga de buscar el cliente Bluetooth por medio de la mac-address, en este caso 00:12:12:26:05:02. Si encuentra al dispositivo remoto y la conexión es exitosa, el label 1 y el botón "Conectar" cambian de estado pasando de desconectado a conectado y viceversa; si no se encuentra el dispositivo Bluetooth remoto, la aplicación muestra el error 507 el cual indica que no es posible comunicarse con el cliente Bluetooth.

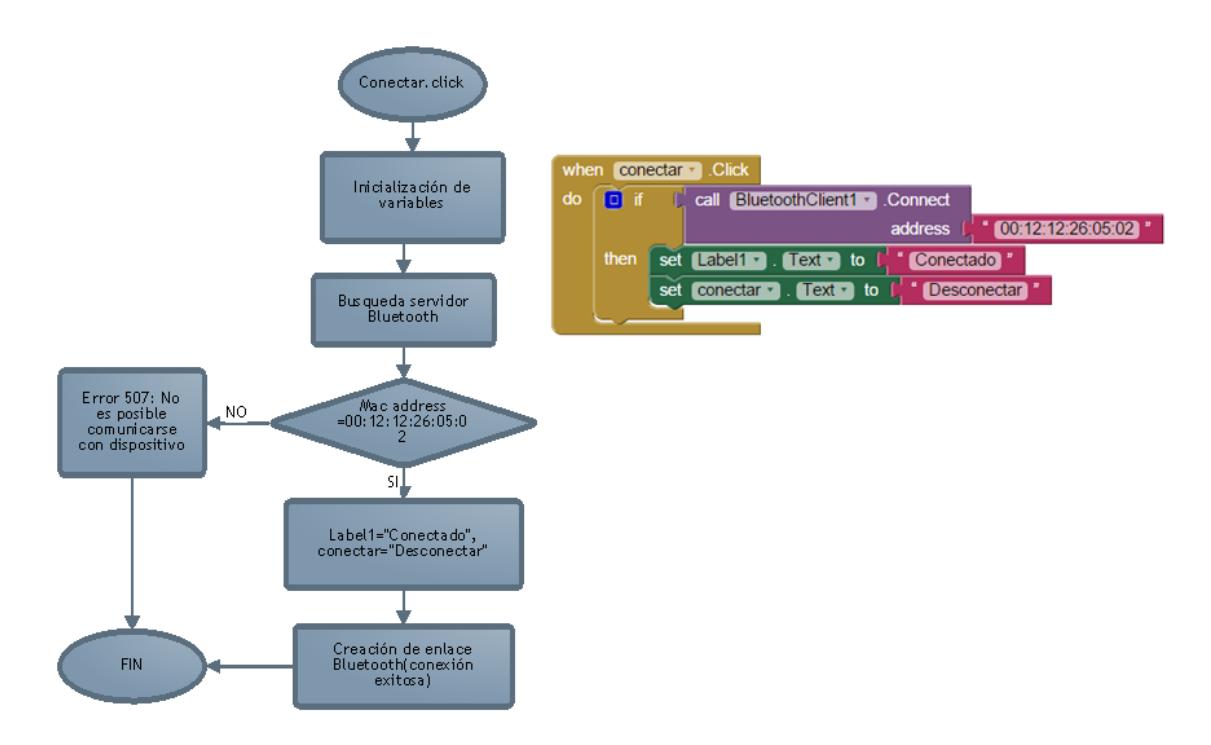

<span id="page-70-0"></span>Figura 5.3: Diagrama de bloques y código del evento Conectar.click.

Como se indicó anteriormente el botón Foto permite enviar la señal que inicia el proceso de la toma fotográfica, una vez que el botón es accionado tal como lo observamos en la [Figura 5.4](#page-71-0) , lo primero que hace la aplicación móvil de manera automática es validar si el enlace Bluetooth se encuentra establecido, de no estar establecido, la aplicación muestra el error 515 el cual indica que la aplicación no se encuentra conectada al dispositivo Bluetooth remoto. Si el enlace Bluetooth se encuentra establecido la aplicación envía el número "7" por medio de la función "bluetoothclient1.Send1byteNumber", esta señal indica a la radio base que se debe empezar el proceso de la toma fotográfica.

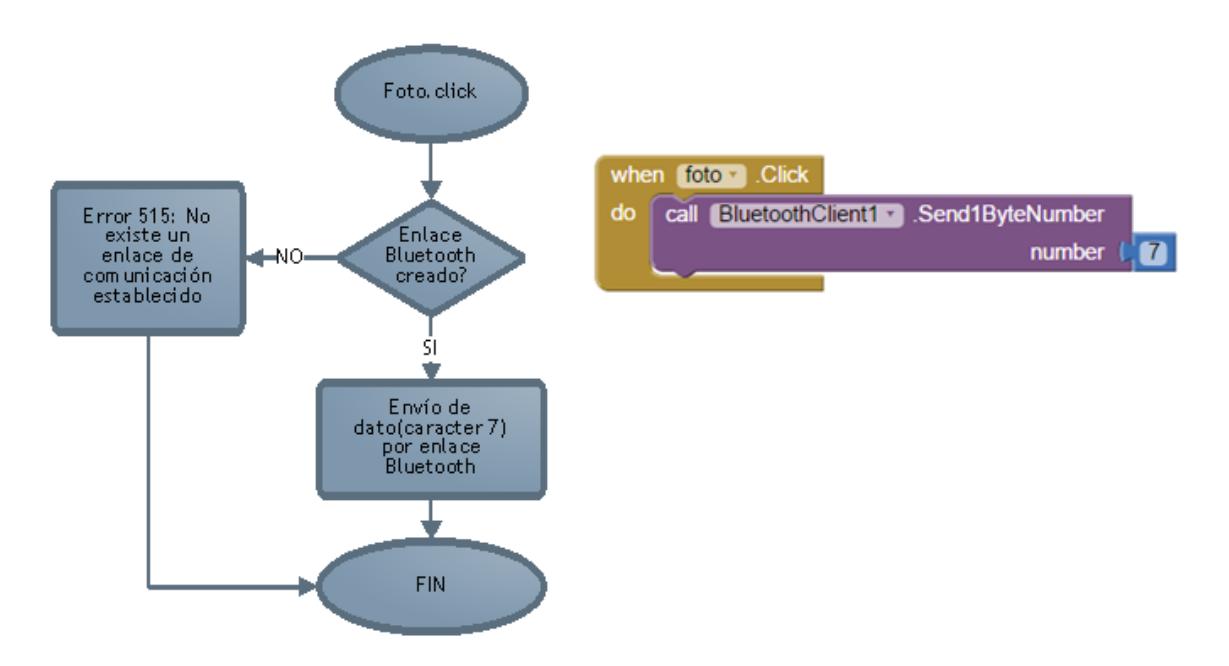

<span id="page-71-0"></span>Figura 5.4: Diagrama de bloques y código del evento Foto.click.

Una vez iniciada la toma fotográfica, la variable label del segundo arreglo a la cual se la denominó "Fase", permite al usuario saber el estado de la toma fotográfica. Como se indicó anteriormente existen tres estados: Tomando foto, Foto lista y Error durante la toma fotográfica.
Como se observa en el diagrama 1 del Anexo D se utilizó el evento Clock1.Timer el cual permite cada cierto intervalo de tiempo realizar una acción específica, en este caso cada 500 milisegundos pregunta si existe algún dato en la entrada de la interfaz Bluetooth el cual deba ser leído, de existir algún datos este es almacenado en la variable ESTADO para luego ser analizado y de ser necesario proceder con el cambio de descripción del label Fase según corresponda; si el dato proveniente de la interfaz Bluetooth es 6 la descripción es cambiada a "Tomando Foto"; de no ser 6 pregunta si el valor recibido es 1 el cual indica que la etiqueta debe ser cambiada a "Foto lista"; caso contrario pregunta si el valor es 2 para proceder a cambiar la etiqueta por "Error durante la toma fotográfica". Si el usuario quiere finalizar la aplicación, debe presionar el botón Salir, el cual activa la función "BluetoothClient1.Disconnect", que permite finalizar la comunicación Bluetooth entre la aplicación y la radio base y además cierra la aplicación móvil.

La aplicación móvil actualmente permite controlar la activación de la toma fotográfica; sin embargo es posible añadir nuevas funciones como por ejemplo: toma de fotos por temporizador; iniciar una ráfaga de fotos; creación de nueva ventana para visualizar la fotos trasmitidas, de esa manera la imagen se almacenaría directamente en la memoria del dispositivo móvil en lugar de la radio base; Acoplar la aplicación móvil con la plataforma de vuelo de tal manera que se pueda controlar tanto el módulo de tomas fotográficas como la aeronave.

### **CAPÍTULO 6**

#### **PRUEBAS DEL MÓDULO 6.**

Lista la aplicación móvil y finalizada la implementación del sistema de tomas fotográficas aéreas, se procedió a realizar las respectivas pruebas que validan el funcionamiento de este proyecto; también se comentan los resultados obtenidos en las pruebas realizadas con respecto al problema planteado en el capítulo 1. Las pruebas se enfocan en el funcionamiento final de todo el sistema de tomas fotográficas; enlaces de comunicación y el funcionamiento de la aplicación móvil desarrollada.

#### **6.1 Pruebas del módulo fotográfico.**

Antes de empezar las pruebas es necesario definir las variables que se evaluarán en cada uno de los escenarios. En esta sección se consideró analizar el tiempo que se demora el módulo en realizar el proceso de captura y almacenamiento de la imagen, así como el porcentaje de fotos exitosas y fallidas. Para que el proyecto sea considerado confiable se definió que debe cumplir dos condiciones: El 95 por ciento de las tomas fotográficas realizadas deben ser válidas y el tiempo de la toma fotográfica debe ser menor a 20 segundos. Para comprobar estas hipótesis fue necesario realizar las siguientes pruebas: Se tomaron 140 capturas y mediante un cronómetro se registró el tiempo que tardaba el sistema desde activar la toma fotográfica hasta almacenar la foto dentro de la tarjeta de memoria; también se registraron las tomas fallidas y exitosas de tal manera que podamos saber el porcentaje de tomas realizadas correctamente. Por medio del método estadístico t de student se determinó si es correcto o no aceptar las hipótesis planteadas anteriormente.

En la [Tabla V](#page-76-0) podemos encontrar el tiempo promedio que demora el sistema en realizar la toma fotográfica así como la cantidad de tomas exitosas y fallidas, como se aprecia en esta sección las pruebas se realizaron en un rango de 20 a 100 metros de distancia desde la radio base hacia el módulo fotográfico ubicado remotamente. Se consideró ese rango debido a que la distancia mínima para que el sistema pueda ser utilizado con los propósitos planteados en el capítulo 1 es 20 metros y la distancia máxima planteada inicialmente para este proyecto fue 70 metros más el margen de error en caso de que la plataforma de vuelo salga de alcance. La información más detallada se encuentra en el Anexo E del presente documento.

<span id="page-76-0"></span>

| Distancia(metros) | Tomas<br>exitosas | Tomas<br>fallidas | Tiempo promedio (seg) |
|-------------------|-------------------|-------------------|-----------------------|
| 20                | 30                |                   | 11.56                 |
| 40                | 29                |                   | 16.15                 |
| 60                | 30                |                   | 11.51                 |
| 70                | 30                |                   | 11.68                 |
| 80                | 29                |                   | 13.5                  |
| 90                | 29                |                   | 15.74                 |
| 100               | 28                | 2                 | 16.09                 |
| <b>TOTAL</b>      | 205               | 5                 |                       |

Tabla V Resumen de pruebas del sistema de tomas fotográficas.

Luego de realizar las pruebas y posterior a comprobarlas con el método estadístico T de student, podemos decir que el 95 por ciento de las tomas fotográficas realizadas son válidas y el tiempo de la toma fotográfica es menor a 20 segundos por lo que el sistema puede ser considerado confiable a distancias menores o iguales a 100 metros. Todos los cálculos estadísticos los podemos encontrar en el Anexo E del presente documento.

El módulo de tomas fotográficas fue desarrollado para soportar eventos erróneos y evitar lazos en el sistema, si el módulo no recibe el correcto acuse de recibo o recibe algún dato incorrecto proveniente de la plataforma de vuelo, se reinicia todo el proceso de la toma fotográfica impidiendo que el sistema entre en un lazo. Debido a que esta función es una de las más importantes dentro del sistema de tomas fotográficas fue necesario comprobar su correcto funcionamiento para lo cual se realizaron 210 pruebas, tal como se observa en la [Tabla VI](#page-77-0) se las dividió en dos muestras de 105 pruebas cada una, cada muestra se caracteriza por pertenecer a uno de los siguientes escenarios: no hay repuesta del dispositivo remoto; envío y recepción de datos erróneos.

| I abla YI Resultion de pruebas realizadas en caso de enores en el sistema. |                                                                      |                                                                         |                                      |
|----------------------------------------------------------------------------|----------------------------------------------------------------------|-------------------------------------------------------------------------|--------------------------------------|
| <b>Escenarios</b>                                                          | <b>Pruebas del</b><br>sistema<br>satisfactoria<br>(reinicio exitoso) | <b>Pruebas del</b><br>sistema fallidas<br>(problema con<br>el reinicio) | $%$ de<br><b>Pruebas</b><br>exitosas |
| Sin respuesta del<br>dispositivo<br>remoto                                 | 104                                                                  |                                                                         | 99.0476                              |
| Envío y<br>recepción de<br>datos erróneos                                  | 103                                                                  | 2                                                                       | 98.095                               |

<span id="page-77-0"></span>Tabla VI Resumen de pruebas realizadas en caso de errores en el sistema.

Mediante el proceso estadístico T de student se comprobó que el 95 por ciento de las veces que ocurre alguno de los errores mencionados anteriormente el sistema funciona correctamente, reiniciando todo el proceso de la toma fotográfica, evitando los ciclos en el sistema. En el Anexo E podemos encontrar los cálculos y valores completos de las pruebas realizadas.

#### **6.2 Pruebas del enlace de comunicación.**

Debido a que el módulo de tomas fotográficas depende de un enlace inalámbrico, fue necesario comprobar el comportamiento del sistema a diferentes distancias y asegurarnos que funcione correctamente a la distancia establecida inicialmente la cuál es 70 metros, se realizaron pruebas utilizando distancias mayores para determinar un rango seguro en el que puede operar y alejarse la plataforma de vuelo sin afectar el funcionamiento del módulo fotográfico. Se realizaron 210 pruebas a las cuales se dividió en siete muestras de 30 pruebas cada una, cada muestra se caracteriza por tener una distancia de transmisión distinta. En la [Tabla VII](#page-79-0) se encuentra el porcentaje de las pruebas realizadas exitosamente para cada una de las muestras, se observa que el porcentaje varía entre 96 a 100 porciento, las muestras se realizaron a distancias de 20, 40, 60, 70, 80, 90 y 100 metros. Mediante el método T de student se determinó que es posible aceptar la siguiente hipótesis: A distancias menores o iguales a 100 metros el enlace de comunicación funciona correctamente en un 95 por ciento. Las muestras completas y los cálculos estadísticas se encuentran en el Anexo E del presente documento.

<span id="page-79-0"></span>

| Distancia(metros) | <b>Pruebas del</b><br>enlace<br>satisfactorias | <b>Pruebas</b><br>del enlace<br>fallidas | % de Pruebas exitosas |
|-------------------|------------------------------------------------|------------------------------------------|-----------------------|
| 20                | 30                                             | 0                                        | 100                   |
| 40                | 30                                             | 0                                        | 100                   |
| 60                | 29                                             |                                          | 96.66                 |
| 70                | 30                                             | 0                                        | 100                   |
| 80                | 29                                             |                                          | 96.66                 |
| 90                | 29                                             |                                          | 96.66                 |
| 100               | 28                                             | ◠                                        | 93.33                 |

Tabla VII Resumen de pruebas del enlace de comunicación.

Otro parámetro importante a considerar dentro de las pruebas de comunicación es el envío de las señales de control desde el módulo de tomas fotográficas hacia la plataforma de vuelo, para realizar estas pruebas se utilizó una variable dentro del código del microcontrolador ubicado en la plataforma de vuelo la cual se activaba cada vez que la señal de control se envía correctamente. Como resultado se obtuvo que de las 128 pruebas realizadas solamente una prueba fue fallida, por lo que el porcentaje de las pruebas realizadas correctamente fue del 99.22 por ciento. Los valores y cálculos completos se encuentran en el Anexo E del presente documento.

#### **6.3 Pruebas de la aplicación.**

La aplicación mediante señales de control es la encargada de iniciar el proceso de capturas de tomas fotográficas, por lo que fue necesario comprobar que la aplicación se encuentre funcionando adecuadamente

y envíe la señal correcta al módulo de tomas fotográficas. Para comprobar el correcto funcionamiento de la aplicación móvil, se realizaron 140 pruebas, se registraron las conexiones exitosas hacia la radio base y el envío correcto de señales de control. Como se observa en la [Tabla VIII,](#page-80-0) las 140 pruebas realizadas con la aplicación se conectaron exitosamente a la radio base y únicamente una prueba falló durante el envió de la señal de control. Mediante el método estadístico t de student se demostró que es posible decir que la aplicación móvil funciona con un 95 por ciento de éxito.

Tabla VIII Resumen de pruebas de la aplicación móvil.

<span id="page-80-0"></span>

| Tipo de prueba               | <b>Pruebas</b><br>exitosas | <b>Pruebas</b><br>fallidas | % de Pruebas<br>exitosas |
|------------------------------|----------------------------|----------------------------|--------------------------|
| Conexión radio base          | 140                        |                            | $100\%$                  |
| Envío de señal de<br>control | 139                        |                            | 99.28%                   |

Debido a que el sistema de tomas fotográficas estará dentro de una aeronave es muy importante considerar la cantidad de energía que consume, de tal manera que podamos tener una idea clara de cuánto tiempo puede permanecer funcionando antes de que se acabe la batería y debamos aterrizar la plataforma de vuelo para cambiarlas o recargarlas. En la [Tabla IX](#page-81-0) podemos observar el consumo energético del sistema de tomas fotográficas.

<span id="page-81-0"></span>

|                                         | Voltaje (V) | <b>Corriente</b><br>(mA) | Potencia (W) |
|-----------------------------------------|-------------|--------------------------|--------------|
| Antes de iniciar la<br>toma fotográfica |             | 238.3ma                  | 1.66         |
| Durante la toma<br>fotográfica          |             | 245ma                    | 1.71         |

Tabla IX Consumo de energía del sistema.

Como podemos observar la corriente que consume el sistema durante la transmisión de la toma fotográfica es de 245ma por lo tanto si usamos una batería la cual pueda proveer una tasa de corriente de 450 mah (miliamperios hora), el sistema puede permanecer encendido aproximadamente 2 horas.

A modo de prueba se realizaron capturas durante dos 1 hora 48 minutos, tiempo que duró encendido el sistema con una batería de 450 mah, como resultado se obtuvo un total de 375 fotos, las cuales lograron sumar un total de 3060 KB. Por lo tanto una memoria de 1 GB tiene capacidad suficiente para almacenar todas las fotos antes de que se agote la batería.

#### **CONCLUSIONES**

- 1. Los módulos de comunicación Xbee a pesar de ser módulos especializados para la transmisión de señales de control, funcionan correctamente para la transmisión de imágenes de baja resolución a distancias menores a 100 metros, esto es debido su velocidad de trasmisión y alcance.
- 2. A medida que la distancia de transmisión aumenta, el tiempo del proceso de la toma fotográfica también aumenta debido a la retrasmisión de datos, por lo que para distancias en el rango de 100 y 140 metros la captura fotográfica se realiza sin problemas sin embargo el tiempo que conlleva todo el proceso de la toma fotográfica no es el esperado.
- 3. Debido a la distancia, obstáculos en la línea de transmisión y tamaño de la imagen. La mayor cantidad de errores durante el proceso de la toma fotográfica ocurren durante la transmisión de la imagen
- 4. El método de contingencia implementado en caso de fallas funciona con un 98 % de eficacia impidiendo que el sistema se encicle. Esto es gracias a que este proceso trabaja tanto en la plataforma de vuelo como en la radio base midiendo los tiempos de respuesta, en caso de ser más de lo normal se reinicia todo el proceso de tomas fotográficas.
- 5. La retransmisión por tiempo de espera no es muy confiable debido a que por algún motivo el sistema puede tardar más de lo normal, descincronizando todo el sistema y entrando en un lazo infinito.
- 6. El enlace de comunicación Bluetooth se acopla perfectamente con la aplicación móvil, permite a la aplicación móvil utilizar la interfaz de entrada y salida Bluetooth del dispositivo móvil funcionando correctamente el 99 % de las veces.

#### **RECOMENDACIONES**

- 1. El sistema de tomas fotográficas podría implementarse con módulos inalámbricos de larga distancia cuya velocidad de transmisión sea mayor a 250 kbps de tal manera que pueda utilizarse una cámara de mejor resolución, de esta manera poder trasmitir imágenes de mayor tamaño y en menos tiempo.
- 2. Se podría mejorar la aplicación móvil desarrollada de tal manera que las capturas realizadas se puedan observar y almacenar directamente en el dispositivo móvil en lugar de la tarjeta de memoria. Esta mejora haría el sistema más amigable y reduciría los costos del sistema de almacenamiento.
- 3. Se puede utilizar elementos electrónicos de menor peso y tamaño de tal manera que el módulo de tomas fotográficas sea lo más liviano posible para la plataforma de vuelo.

4. Se puede desarrollar un software el cual permita darle un procesamiento digital de imagen especial a las toma fotográfica de esta manera podría brindar un mayor aporte a la sociedad.

# **ANEXOS**

### **ANEXO A: CÓDIGO DE LOS MICROCONTROLADORES**

#### **Librería moduloFotografico**

Las librerías en Arduino están conformada por dos archivos: uno con extensión .h en el cual únicamente se encuentran declaradas todas las funciones y variables de la librería y otro archivo cuya extensión es .cpp el cual contiene el código e implementación de las funciones declaradas en el archivo .h, en este archivo está el desarrollo de todas las funciones que deseamos que nuestra librería ejecute.

#### **Código moduloFotografico.h**

Declara las variables y funciones utilizadas en la librería.

```
/*
  moduloFotografico.h - Libreria de tomas fotograficas 
  Fecha 15/07/2014 
*/
#ifndef moduloFotografico_h
#define moduloFotografico_h
#include "arduino.h"
#include <SdFat.h>
#define error(s) sd.errorHalt_P(PSTR(s))
class moduloFotografico
```
{

```
public:
moduloFotografico( int pinCamara);
void TomarFoto();
```
void Init\_SD(); void SendResetCmd(); void SendTakePhotoCmd(); void ClearSerialPort(); void SendReadDataCmd(); void Read\_Photo(); void SendNumberDataCmd(); void SendAckDataCmd(); void AskTime(); private: long tiempol=0, tiempoF=0, tiempo=0; boolean new\_Photo; boolean ReadingPhoto; boolean inicioLectura; boolean lineainCompleta; boolean FinTiempo; boolean EndFlag; SdFat sd; SdFile myFile; uint8\_t MH,ML; byte incomingbyte2; byte incomingbyte; byte data[32]; byte ack; int \_baudS; int \_baudS1; int \_baudS2; int \_pinCamara; int b; int j; int k; int count; int contador;

#endif

};

#### **Código moduloFotografico.cpp**

Implementación y desarrollo de las funciones de la librería, las cuales permiten: Reiniciar la cámara fotográfica; permite realizar la captura de la toma fotográfica; Permite controlar la lectura de los datos provenientes de la toma fotográfica y almacenarlos en la tarjeta de memoria.

#include "arduino.h" #include "moduloFotografico.h" #include <SdFat.h> #define error(s) sd.errorHalt\_P(PSTR(s))

moduloFotografico::moduloFotografico( int pinCamara )

```
{
```

```
_bbaudS = 9600;
_baudS1 = 115200;
baudS2 = 9600;
```

```
_pinCamara = pinCamara;
new<sub>></sub>Photo = true;ReadingPhoto = true;
inicioLectura = false;
lineainCompleta = false;
FinTiempo = false;
```
Serial.begin(\_baudS); Serial1.begin(\_baudS1); Serial2.begin(\_baudS2);

```
pinMode(_pinCamara, OUTPUT);
b = 0:
i = 0:
k = 0:
count = 0:
```

```
contador = 0;
EndFlag=0;
```

```
}
```

```
void moduloFotografico::TomarFoto()
```
{

```
Serial2.write(06);
tiempol = millis();Serial.println("aaa");
Serial2.write(06);
       do{
               if(Serial1.available()>0){
                       ack=Serial1.read();
               }
               AskTime();
       }while(ack!=07 && FinTiempo == false);
        Init_SD();
        ReadingPhoto=true;
        SendResetCmd();
        tiempol = millis();
        do{
               if(Serial1.available()>0){
                       ack=Serial1.read();
               }
               AskTime();
       }while(ack!=03 && FinTiempo == false);
        SendTakePhotoCmd();
        Serial2.write(06);
        tiempol = millis();
        do{
               if(Serial1.available()>0){
                       ack=Serial1.read();
               }
               AskTime();
```

```
}while(ack!=04 && FinTiempo == false);
SendReadDataCmd();
tiempol = millis();do{
       if(Serial1.available()>0){
               ack=Serial1.read();
       }
       AskTime();
}while(ack!=05 && FinTiempo == false);
while(ReadingPhoto == true && FinTiempo == false){
       SendNumberDataCmd();
       Serial.println(b);
       j=0;k=0;
       count=0;
       lineainCompleta=true;
       Read_Photo();
       delay(1);
       if(!ReadingPhoto){
               Serial1.write(0xFF);
               Serial.println(0XFF);
       }
       else if(!lineainCompleta){
        SendAckDataCmd();
               Serial.println(0XF0);
               tiempol = millis();
               do{
                       while(Serial1.available()>0){
                               ack=Serial1.read();
                       }
                        AskTime();
                }while(ack!=0XF0 && FinTiempo == false);
               b++;inicioLectura = false;
               new_Photo = false;
```

```
}
       //esperar que se guarde la ráfaga de bits recibida
}
b = 0;
myFile.close();
contador=contador+1;
if(FinTiempo){
        Serial.println("Se ha presentado un error con la transmisión por favor 
        tomar otra foto");
Serial2.write(02);
FinTiempo = false;
       b = 0;j = 0;k = 0;count = 0;EndFlag=0;
        new_Photo = true;
        ReadingPhoto = true;
        inicioLectura = false;
        lineainCompleta = false;
        long tiempol=0, tiempoF=0, tiempo=0;
        ClearSerialPort();
//PRUEBA
```

```
}else{
```

```
Serial.println("Foto Guardada en SD");
Serial2.write(01);
```

```
}
```

```
incomingbyte2=0;
```
#### }

void moduloFotografico::AskTime()

{

```
if(tiempo > 6000){
                FinTiempo = true;
               lineainCompleta = false;
                ReadingPhoto = false;
                tiempo = 0;
        }else{
          tiempoF = millis();
           tiempo = tiempoF - tiempoI; 
       }
}
void moduloFotografico::Init_SD()
{
        char *nombre_foto = "IMG_000.jpg";
        if (!sd.begin(53, SPI_HALF_SPEED))
                sd.initErrorHalt();
        nombre_foto[4]=(contador/100)+48;
         nombre_foto[5]=((contador%100)/10)+48;
         nombre_foto[6]=(contador%10)+48;
         if (!myFile.open(nombre_foto, O_WRITE | O_CREAT | O_AT_END)) {
                sd.errorHalt("opening test.txt for write failed");
                contador=contador+1;
        }
}
void moduloFotografico::SendResetCmd()
{
        Serial1.write(03);
        Serial.println("Entre Send Reset");
}
void moduloFotografico::SendTakePhotoCmd()
{
        Serial1.write(04);
        Serial.println("Entre Send Reset");
}
```

```
void moduloFotografico::ClearSerialPort()
{
        while(Serial1.available()>0)
        incomingbyte=Serial1.read();
        while(Serial2.available()>0)
   incomingbyte=Serial2.read();
}
void moduloFotografico::SendReadDataCmd()
{
        Serial1.write(05);
        Serial.println("Entre Send Reset");
}
void moduloFotografico::Read_Photo()
{
        tiempol = millis();while(lineainCompleta == true && FinTiempo == false){
                if(Serial1.available()!=0){ 
                        incomingbyte=Serial1.read();
                        k++;
                        if((k>5)&&(j<32)&&(ReadingPhoto)){
                                data[j]=incomingbyte;
                                myFile.write(data[j]); 
                                if((data[j-1]==0xFF)&&(data[j]==0xD9)){ 
                                        //Check if the picture is over
                                        ReadingPhoto=false;
                                        //Bandera para fin de lectura de fotos
                                        lineainCompleta=false;
                                } 
                                j++;
                                count++;
                        }
                        incomingbyte=0x00;
                }
                if(k==42){
                        lineainCompleta = false;
```

```
inicioLectura=true;
               }
                AskTime();
       }
}
void moduloFotografico::SendNumberDataCmd()
{
        Serial1.write(b);
        tiempol = millis();do{
                       while(Serial1.available()>0){
                               ack=Serial1.read();
                       }
                       AskTime();
                }while(ack!=b && FinTiempo == false);
                ClearSerialPort();
}
void moduloFotografico::SendAckDataCmd()
{
        Serial1.write(0XF0);
}
```
#### **Código vuelo.ino**

Permite enviar las señales de control en Hexadecimal que la cámara fotográfica espera recibir para realizar una acción específica, interactúa directamente con la cámara fotográfica y permite enviar lo datos provenientes de la cámara fotográfica hacia la radio base.

byte foto; //Variable que recibe las fotos enviadas por la cámara byte Garbash; //Variable usada para limpiar los puertos seriales byte datoXbee; //Datos provenientes del Xbee

uint8\_t MH,ML;

//Variable de 8 bits de tamaño utilizado para almacenar datos hexadecimales, permiten indicar la posición de inicio de en la lectura del arreglo de la toma fotográfica

long tiempoI=0, tiempoF=0, tiempo=0;

boolean TomandoFoto= false;

 $boolean$  recive $Rst = true$ :

boolean  $reciveTk = true$ ;

boolean SendingPhoto = true;

boolean arregloInCompleto = true;

boolean esperando = true;

boolean FinTiempo = false;

int ProcesoDCaptura=0x0000;

// Variable usada para indicar el proceso que se debe realizar para activar la toma fotográfica int NumberData = 0xEE; int DatoLeido =  $0$ ;

int contador  $= 0$ ;

#### //DECLARACION DE CONSTANTES

const unsigned long VtransmitCamera = 115200; const unsigned long VtransmitXbee = 115200; const unsigned int RelayOn= 34; const unsigned int FinFoto= 35;

#### //DECLARACION DE FUNCIONES

void EnvioFoto(); //Función que permite tomar los datos de la cámara y enviarlos hacia la radio base.

void Reset\_camera(); void ClearSerialPort(); void ReadPhoto(); void AskTime();

```
void setup()
```
{

}

{

```
Serial2.begin(VtransmitXbee);//Puerto serial hacia el Xbee.
        Serial.begin(9600);
        Serial1.begin(VtransmitCamera);//Puerto Serial hacia la cámara.
        pinMode(RelayOn,OUTPUT);//Puerto digital hacia el Relé.
        pinMode(FinFoto,OUTPUT);//Puerto digital para indicar que se terminó de tomar la 
        foto.
        digitalWrite(RelayOn,LOW);//Inicializa el pin en 0v.
        digitalWrite(FinFoto,LOW);//Inicializa el pin en 0v.
void loop()
        while(Serial2.available()!=0){
                datoXbee = Serial2.read();
                delay(1);
                if (datoXbee == 07)Serial2.write(datoXbee); 
                        Serial.println("entreee a 07");
                        Serial.println(datoXbee);
                        reciveRst = true;
                        reciveTk = true;} 
                else if(datoXbee == 03){
                        if(reciveRst == true){
                        //Permite que se haga un reset a la cámara si le lleguen muchos 
                valores de 3 a la radio base.
                                Reset_camera();
                        }
                        Serial2.write(datoXbee);
                        Serial.println("entreee a 03");
                        Serial.println(datoXbee);
                        reciveRst = false;}
                else if(datoXbee == 04){
```

```
if(reciveTk == true){
                /*Permite decirle a la camara que tome una vez la foto asi le lleguen 
       muchos 4 debido a perdidas en el canal o retransmision.*/
                       take_Photo();
               }
               Serial2.write(datoXbee);
               Serial.println("entreee a 04");
               Serial.println(datoXbee);
               reciveTk =false;
       }
       else if(datoXbee == 05){
               Serial2.write(datoXbee);
               Serial.println("entreee a 05");
               Serial.println(datoXbee);
               ClearSerialPort();
               delay(2);
               while(SendingPhoto == true && FinTiempo == false){
                       tiempol = millis();
while(NumberData != contador && NumberData != 0xFF && FinTiempo == false)
       {
                               if(Serial2.available()!=0){
                                       NumberData = Serial2.read();
                               }
                               if(NumberData == 0xFF){
                                       SendingPhoto = false;
                               }
                               AskTime();
                       }
                       Serial2.write(NumberData);
                       Serial.println(NumberData);
                       delay(1);
                       arregloInCompleto=true;
                       ReadPhoto();
                       delay(1);//10
                       EnvioFoto();
```

```
tiempol = millis();while(esperando == true && FinTiempo == false){
        if(Serial2.available()>0){
                DatoLeido = Serial2.read();
```
esperando=false;

}

AskTime();

}

esperando=true;

Serial.println(DatoLeido);

```
if(DatoLeido == 0xFF)
```
SendingPhoto=false;

```
if(DatoLeido == 0XF0){
```

```
Serial2.write(DatoLeido);
```
contador++;

```
ProcesoDCaptura += 0x20;
```

```
NumberData=0xEE;
```
}

}

SendingPhoto=true;

#### if(FinTiempo){

Serial.println("Se ha presentado un error con la transmisión por favor tomar otra foto");

```
FinTiempo = false;
```
- boolean TomandoFoto= false;
- boolean recive $Rst = true$ :
- boolean reciveTk = true;
- boolean SendingPhoto = true;
- boolean arregloInCompleto = true;

boolean esperando = true;

long tiempol=0, tiempoF=0, tiempo=0;

int NumberData = 0xEE;

int DatoLeido =  $0$ :

int contador  $= 0$ ;

int ProcesoDCaptura=0x0000;

ClearSerialPort();

```
}else{
                                Serial.println("Foto Enviada");
                       }
                       digitalWrite(FinFoto,HIGH); 
                       //Mandamos 5v el puerto digital para indicar que la foto ha finalizado
                       delay(3000); 
                        digitalWrite(FinFoto,LOW);
                        contador=0;
                       NumberData=0xEE;
                        DatoLeido=0;
                        ProcesoDCaptura=0x0000;
               }
               datoXbee=0;
       }
}
void Reset_camera()
{
       //Reset de la cámara
        Serial1.write(0x56);
        Serial1.write(byte(0x00));
        Serial1.write(0x26);
        Serial1.write(byte(0x00));
}
void take_Photo()
{
        //capturar foto con cámara menor resolución
        Serial1.write(0x56);
        Serial1.write(byte(0x00));
        Serial1.write(0x36);
        Serial1.write(0x01);
        Serial1.write(byte(0x00));
        digitalWrite(RelayOn,HIGH); //Mandamos 5v el puerto digital para activar el relé
        delay(2000); //Señal de espera para que el relé pueda tomar el valor 
        digitalWrite(RelayOn,LOW); //Inicializamos nuevamente la salida digital a 0v
```

```
}
void ClearSerialPort()
{
        while(Serial2.available()>0)
                Garbash = Serial2.read();
        while(Serial1.available()>0)
                Garbash = Serial1.read();
}
void ReadPhoto()
{
        MH=ProcesoDCaptura/0x100;
        ML=ProcesoDCaptura%0x100;
        Serial1.write(0x56);
        Serial1.write(byte(0x00));
        Serial1.write(0x32);
        Serial1.write(0x0c);
        Serial1.write(byte(0x00)); 
        Serial1.write(0x0a);
        Serial1.write(byte(0x00));
        Serial1.write(byte(0x00));
        Serial1.write(MH);
        Serial1.write(ML); 
        Serial1.write(byte(0x00));
        Serial1.write(byte(0x00));
        Serial1.write(byte(0x00));
        Serial1.write(0x20);
        Serial1.write(byte(0x00)); 
        Serial1.write(0x0a);
}
void EnvioFoto()
{
        int i=0;
        tiempol = millis();
        while(arregloInCompleto== true && FinTiempo == false){
```

```
if(Serial1.available()!=0){
                        foto = Serial1.read();
                        Serial2.write(foto);
                        i++;
                        if (i == 42){
                                 arregloInCompleto=false;
                        }
                }
                AskTime();
        }
}
void AskTime()
{
        if(tiempo > 6000){
                FinTiempo = true;
                SendingPhoto = false;
                tiempo = 0;}else{
           tiempoF = millis();
           tiempo = tiempoF - tiempoI; 
        }
}
```
**Radio Base**

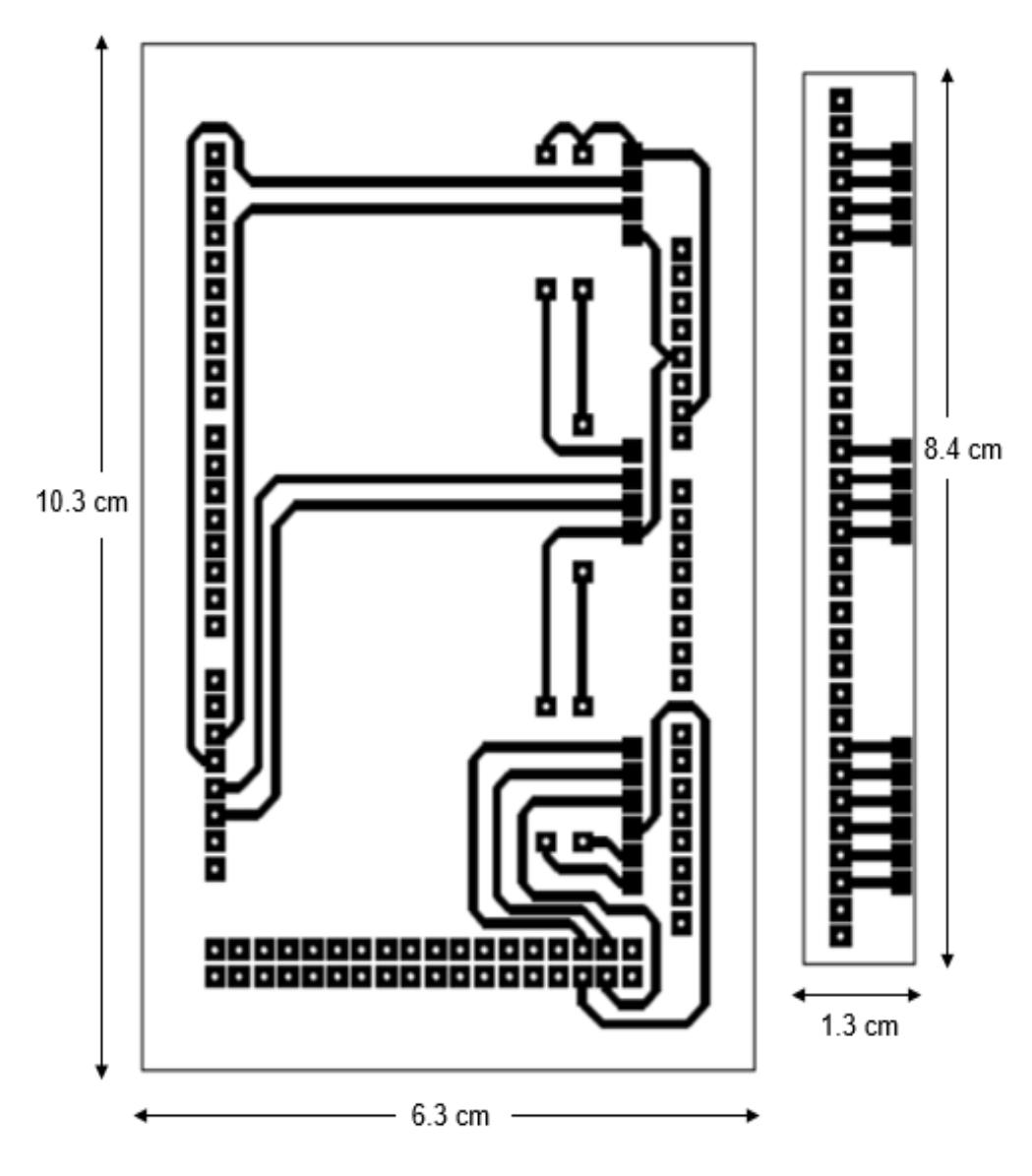

Figura B - 1 : PCB Radio Base

**Sistema de activación de cámara de mayor resolución**

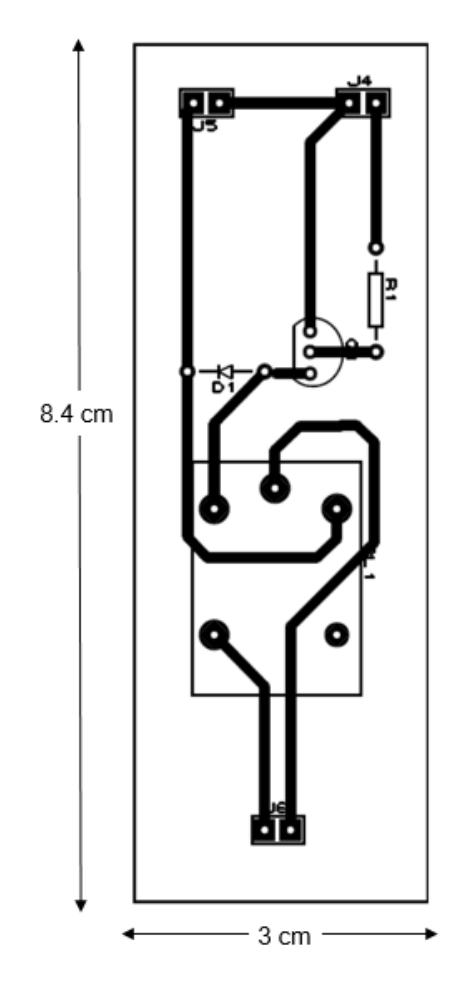

Figura B - 2: PCB Sistema de activación segunda cámara.

## **ANEXO C: CONFIUGRACIÓN DE LOS MÓDULOS INALÁMBRICOS**

En este anexo se muestran las configuraciones utilizadas para implementar los enlaces de comunicación utilizados para la transmisión de datos en el presente proyecto de graduación, están divididas en dos secciones: configuración del módulo HC-06 utilizado para el enlace Bluetooth y configuración de módulos Xbee para el enlace RF de mayor alcance.

#### **Sección 1: Configuración del módulo HC-06 para enlace Bluetooth:**

- Conectarse al módulo mediante hyperterminal.
- Escribir el comando "AT".
- Modificar la velocidad de transmisión a 9600 bps utilizando el comando "AT+BAUD4".
- Modificar el nombre de la PAN ingresando el comando "AT+NAMEradiobase", donde radiobase es el nombre que se le asignó al enlace.
- Modificar la clave de acceso a la PAN utilizando el comando "AT+PINpass", donde pass corresponde a la clave.

**Sección 2: Configuración de módulos Xbee para enlace de mayor alcance:**

#### **Módulo Coordinador:**

- Los módulos Xbee Pro viene configurado inicialmente con la funcionalidad de enrutador, por lo que debemos cambiarla a Coordinador.
- Configurar un ID para la PAN, este identificador debe ser el mismo en ambos módulos Xbee.
- Modificamos los valores de dirección destino mayor y dirección destino menor, debemos configurarlos con los valores del módulo Xbee enrutador.
- Modificamos el valor de la velocidad de baudios a 115200, el cual indica la velocidad de negociación que tendrán los módulos Xbee, esta velocidad debe ser igual en ambos dispositivos.

#### **Módulo enrutador:**

- Dejamos la configuración de este módulo como enrutador, ya que este es el valor predeterminado de los módulos Xbee Pro.
- Configuramos el mismo identificador de PAN que el del coordinador, para que los dos módulos estén en la misma RED.
- Igual que antes configurar los valores de Dirección destino mayor y Dirección destino menor con los valores del módulo remoto, es decir los del coordinador.
- Configuramos el valor de la velocidad de baudios a 115200 para que los dos módulos negocien a la misma velocidad y puedan comunicarse correctamente.
# **ANEXO D: DIAGRAMA DE BLOQUES**

## **Diagrama 1: Procesos de la aplicación móvil.**

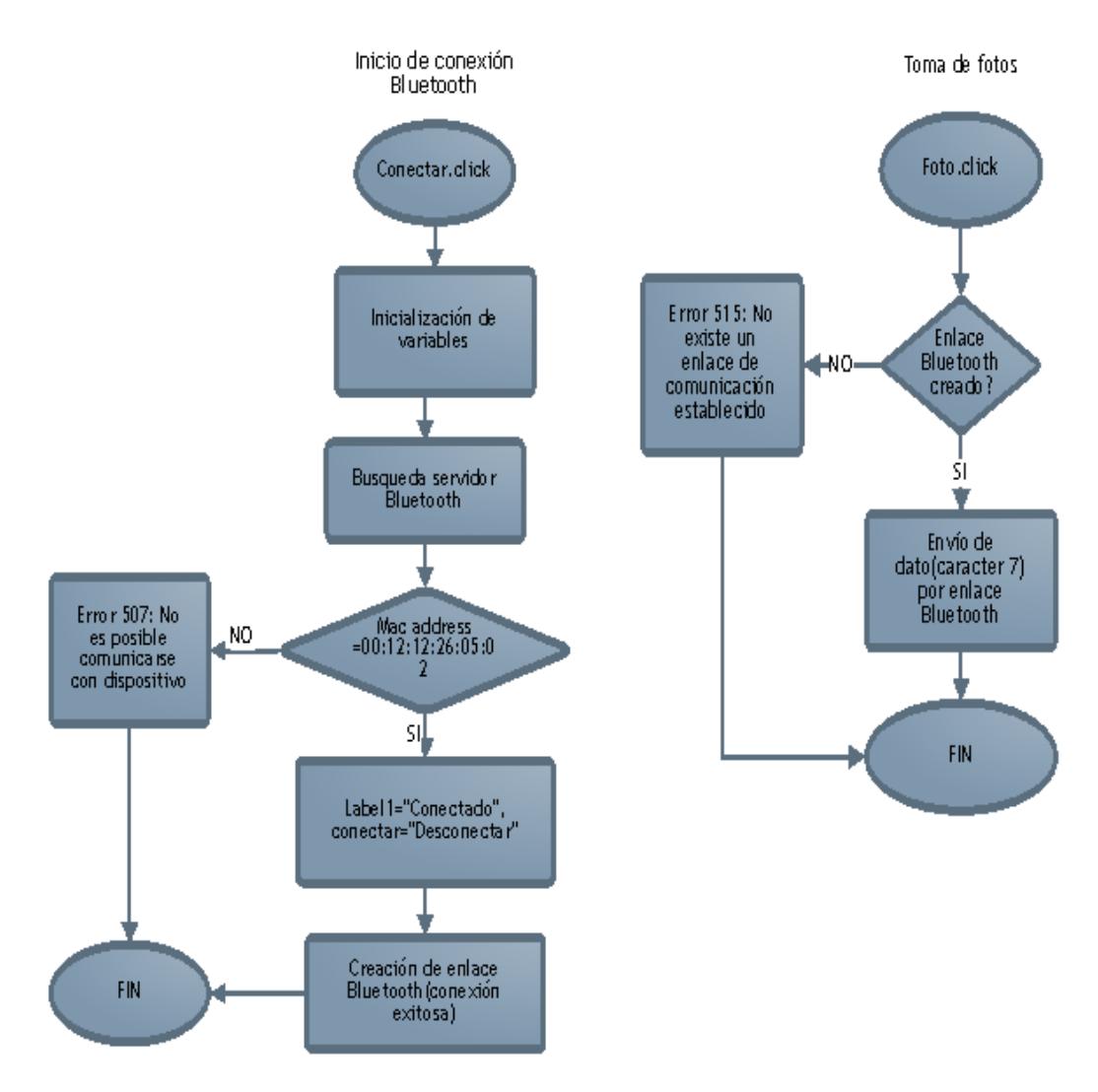

Figura D - 1: Diagrama de bloques de la aplicación móvil

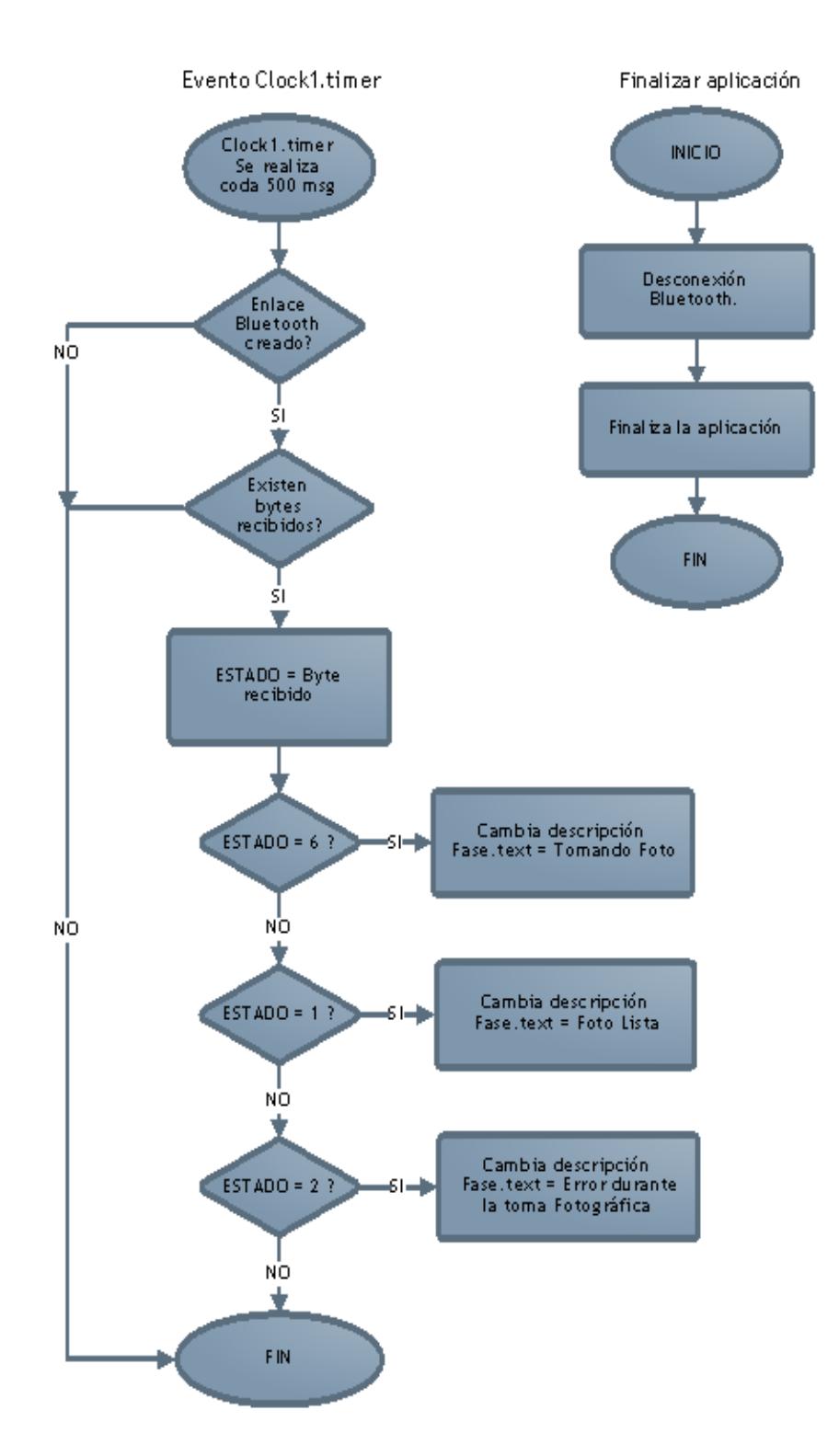

Figura D - 2: Diagrama de bloques de la aplicación móvil (continuación)

#### **Diagrama 2: Procesos del microcontrolador Arduino Mega.**

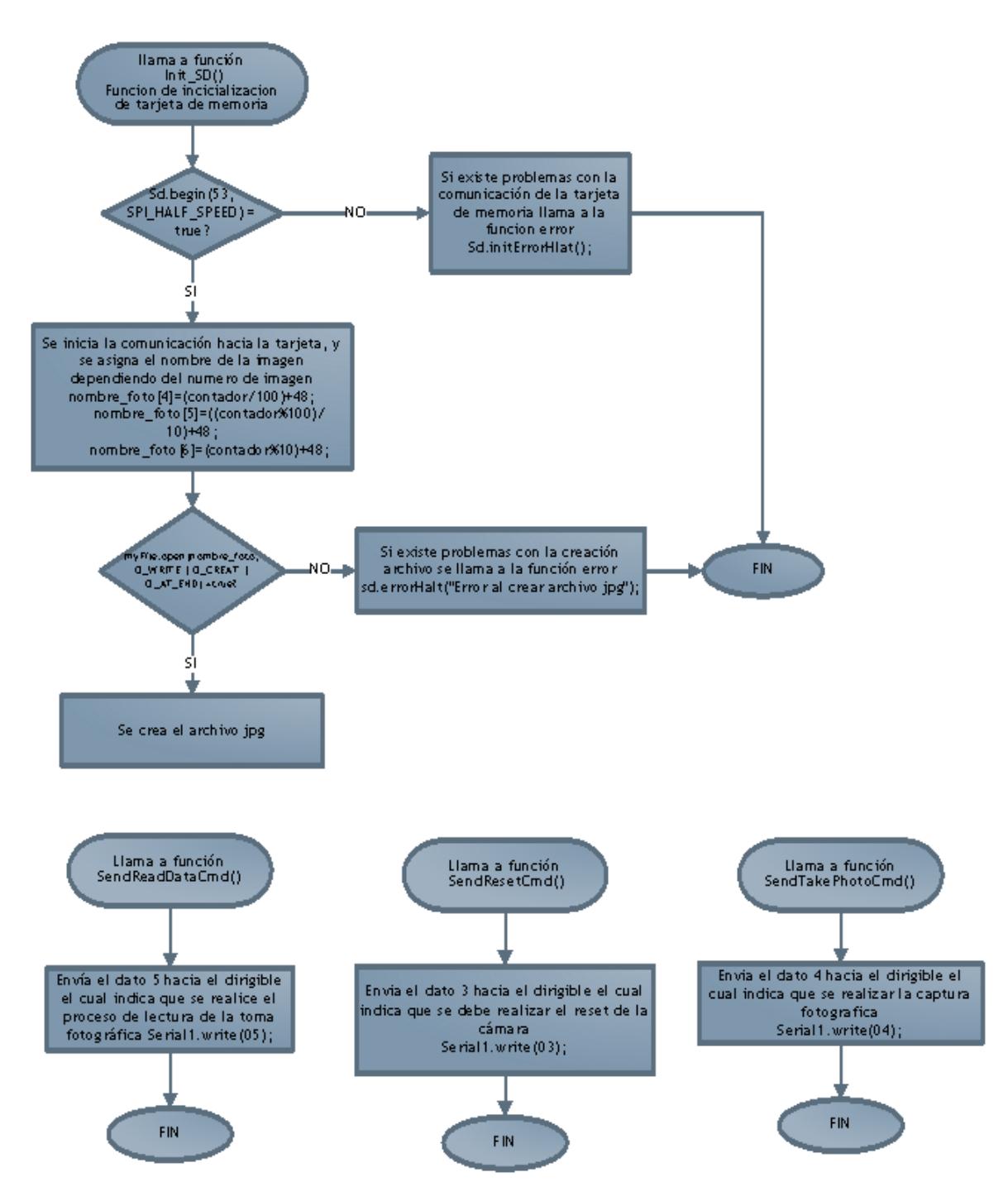

Figura D - 3: Diagrama de bloques del microcontrolador Arduino Mega

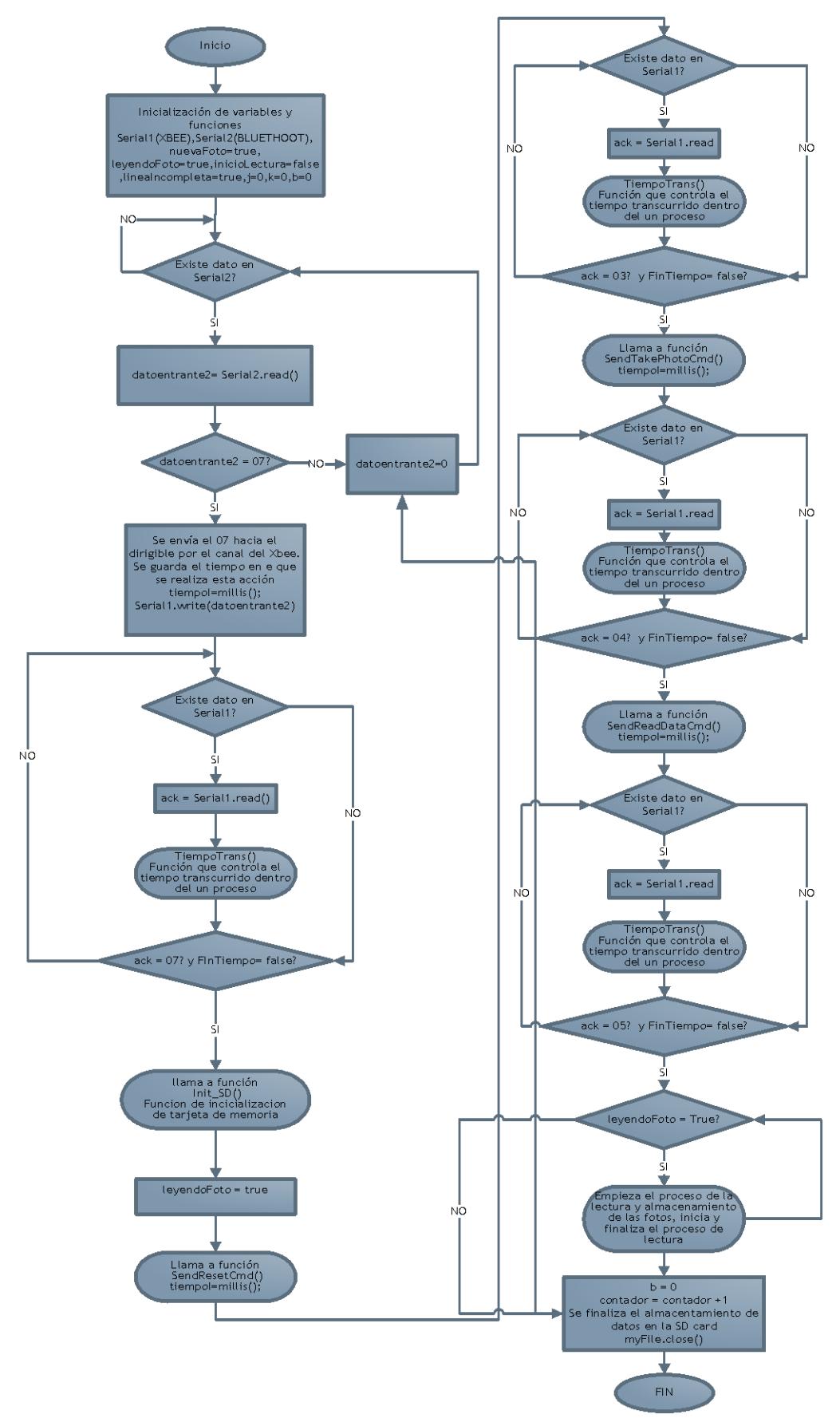

Figura D - 4: Diagrama de bloques del microcontrolador Arduino Mega (continuación)

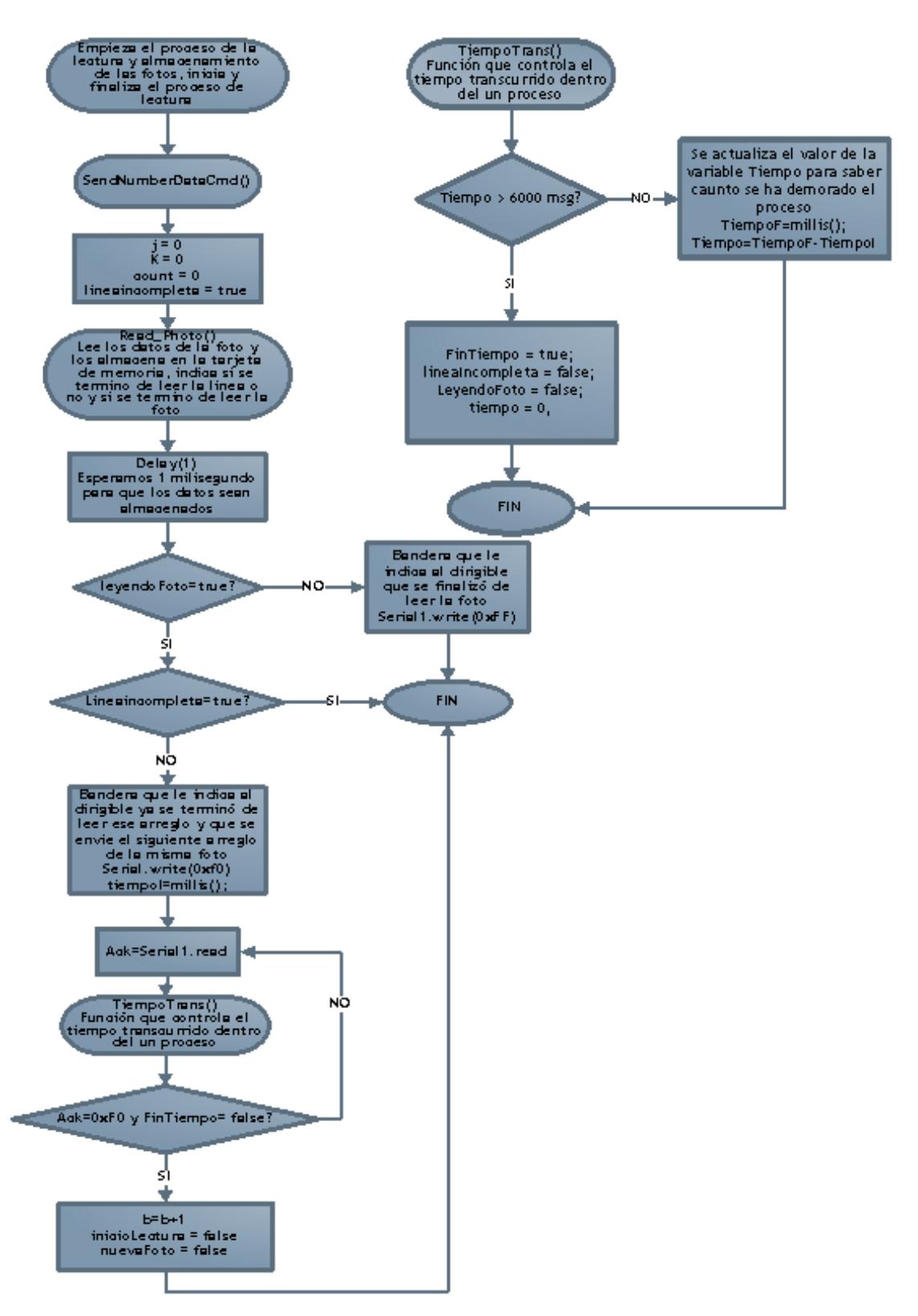

Figura D - 5: Diagrama de bloques del microcontrolador Arduino Mega (continuación)

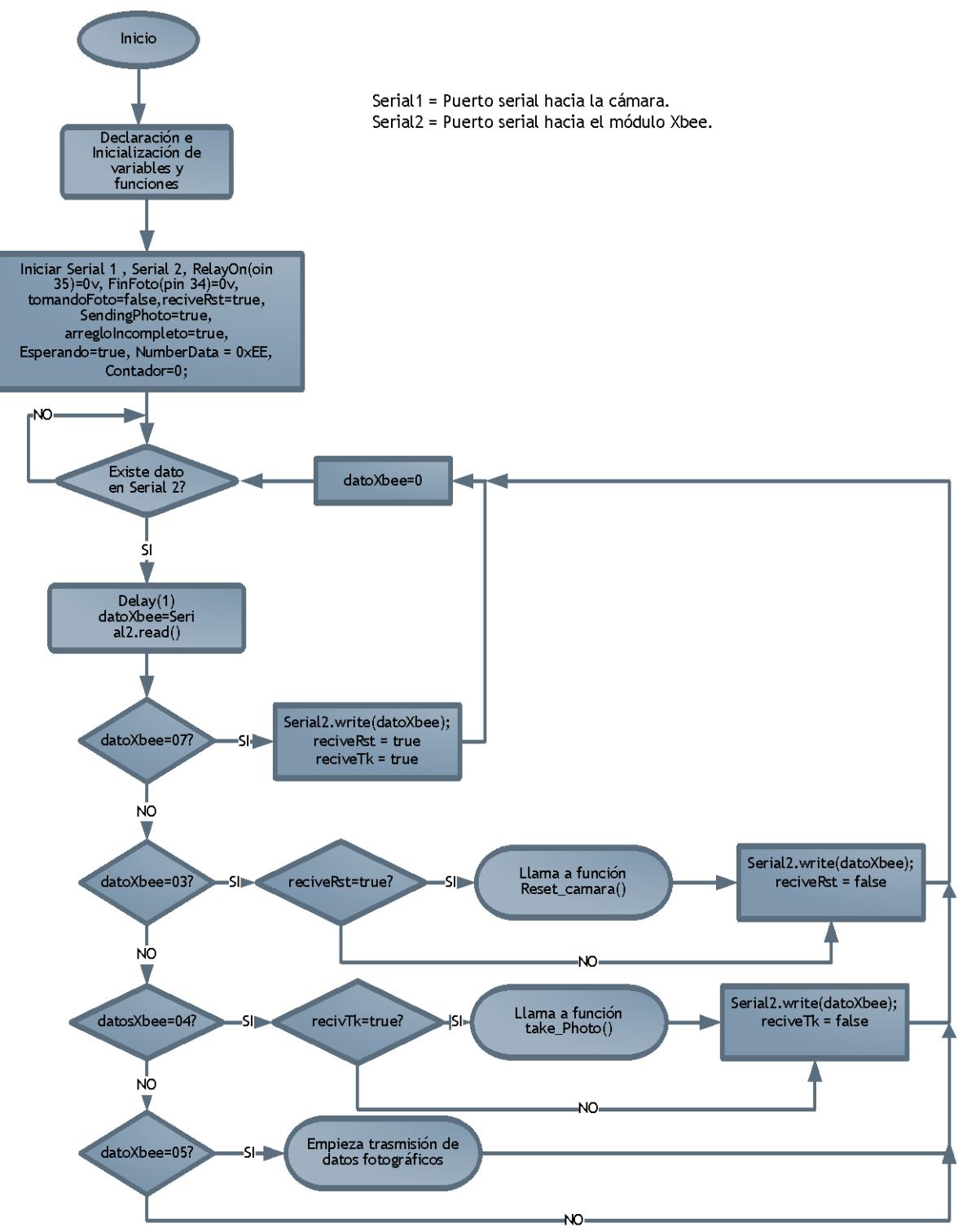

### **Diagrama 3: Procesos del microcontrolador Arduino DUE.**

Figura D - 6: Diagrama de bloques del microcontrolador Arduino DUE

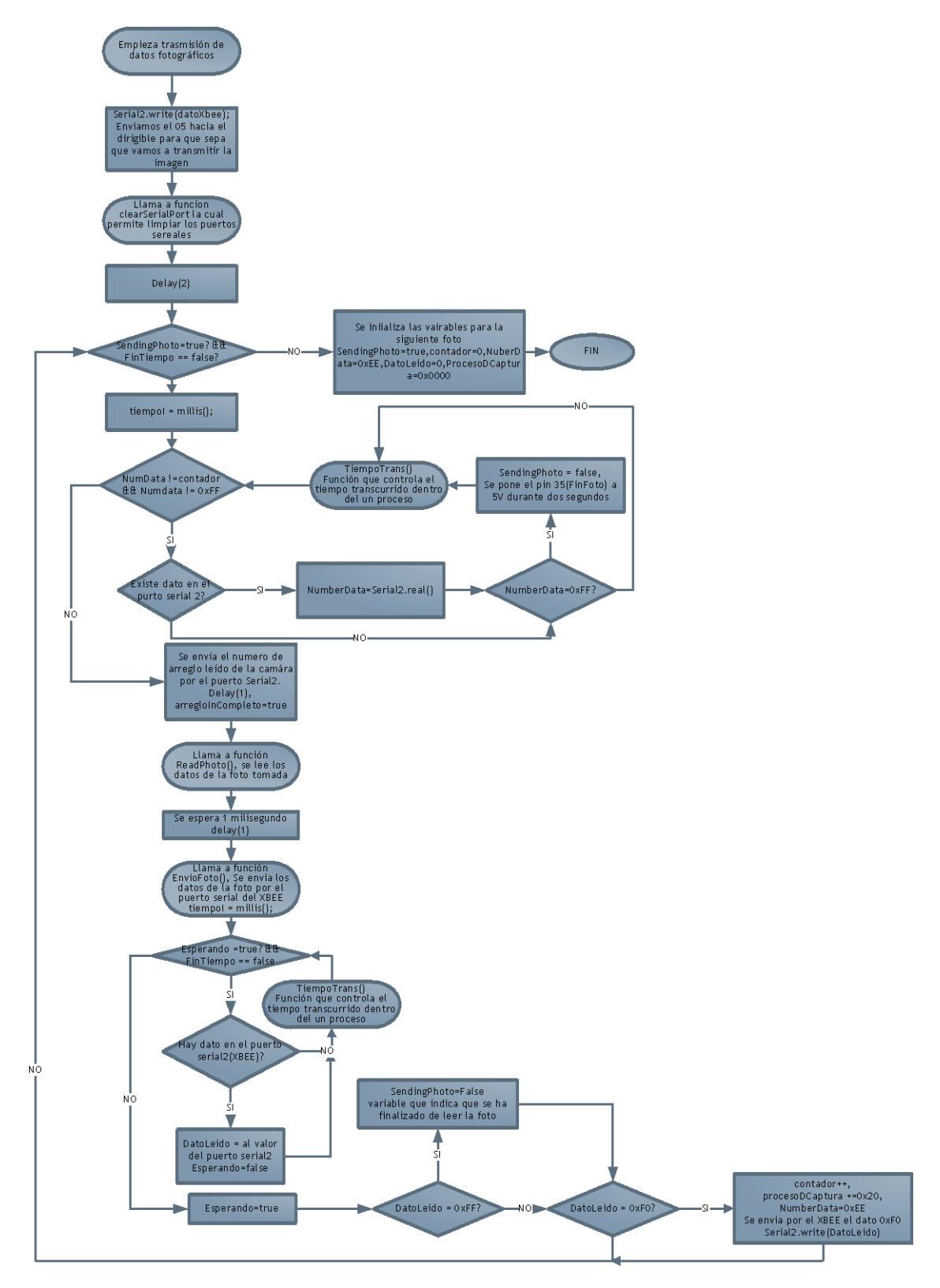

Figura D - 7: Diagrama de bloques del microcontrolador Arduino DUE (continuación)

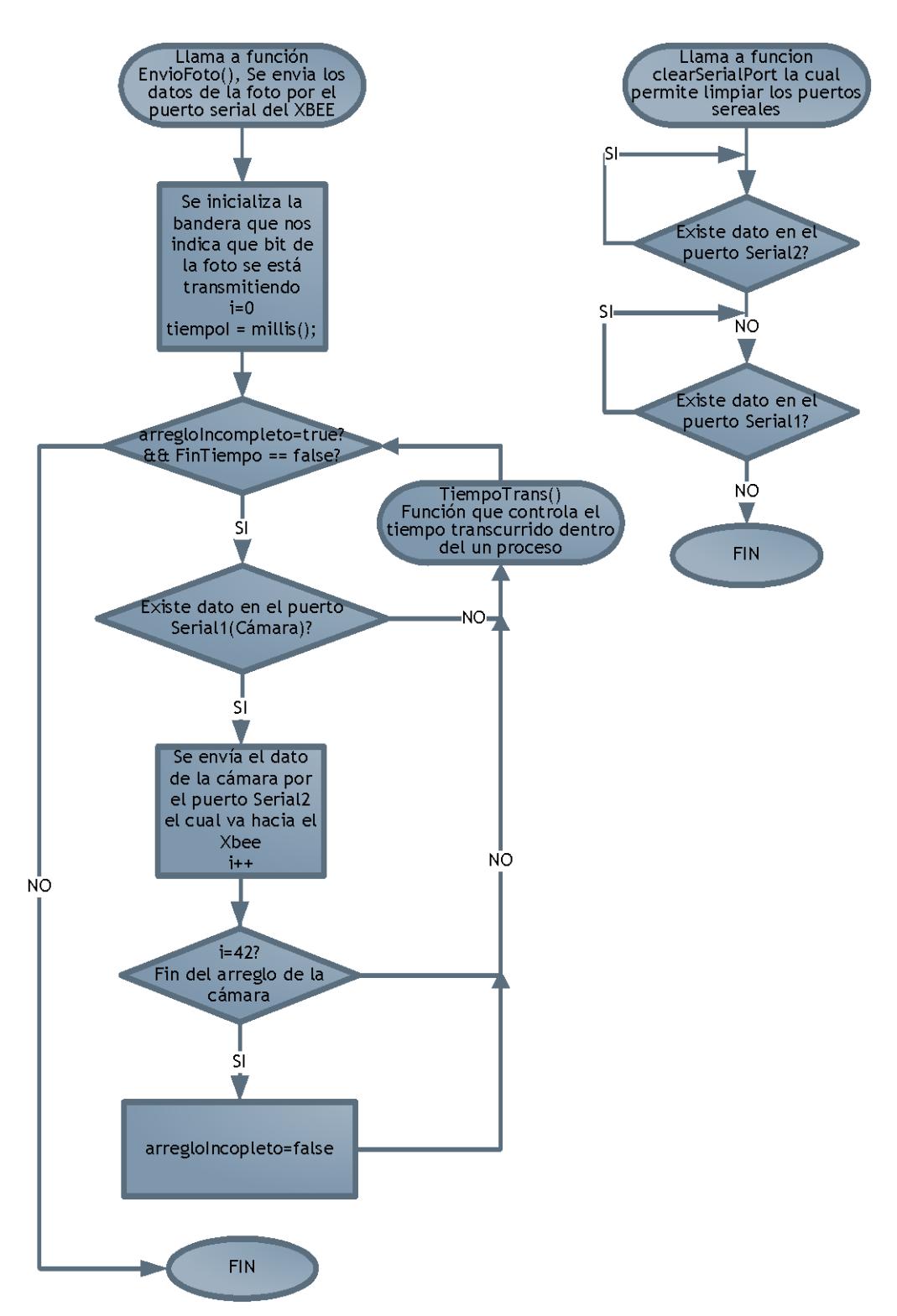

Figura D - 8: Diagrama de bloques del microcontrolador Arduino DUE (continuación)

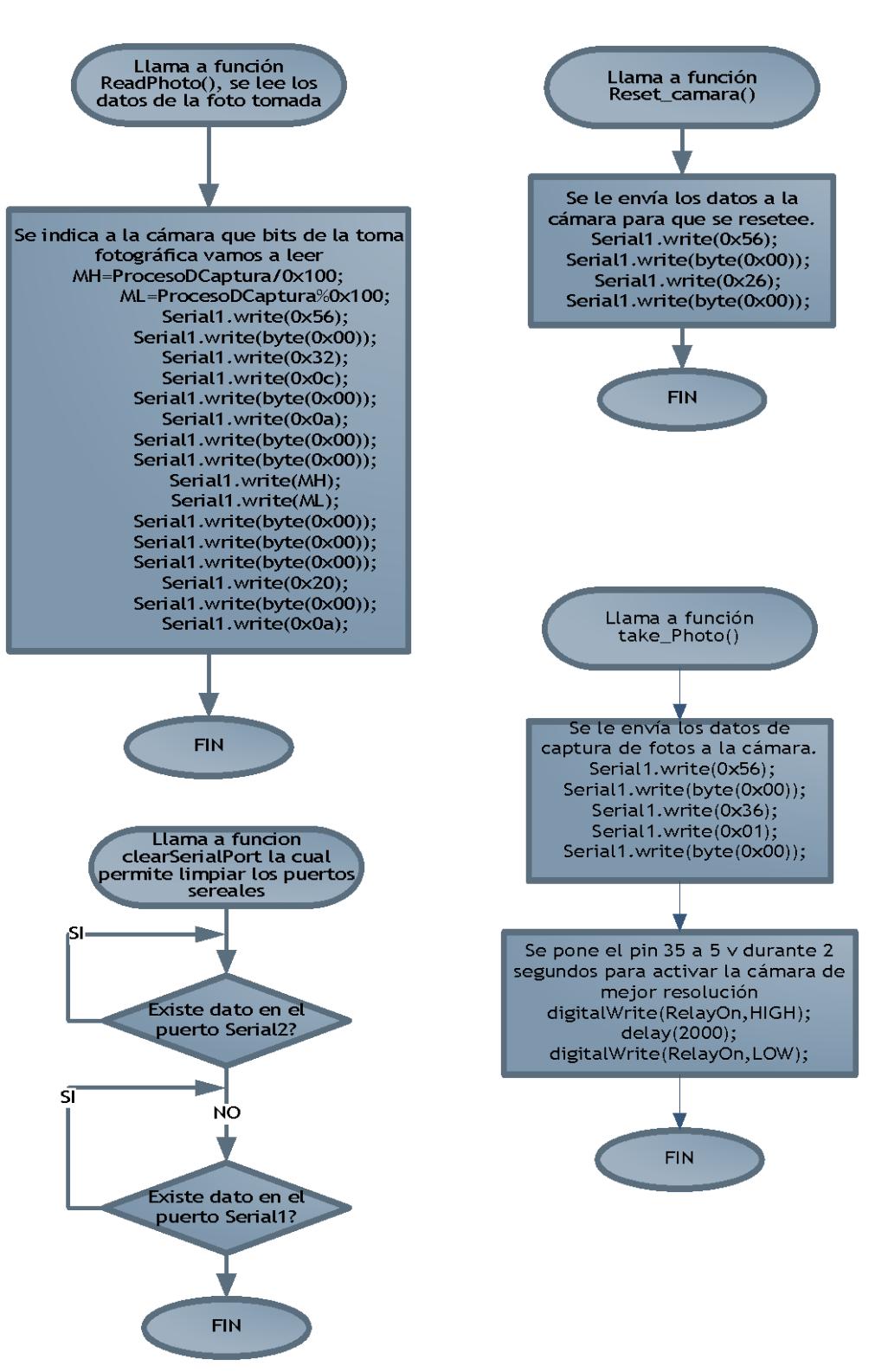

Figura D - 9: Diagrama de bloques del microcontrolador Arduino DUE (continuación)

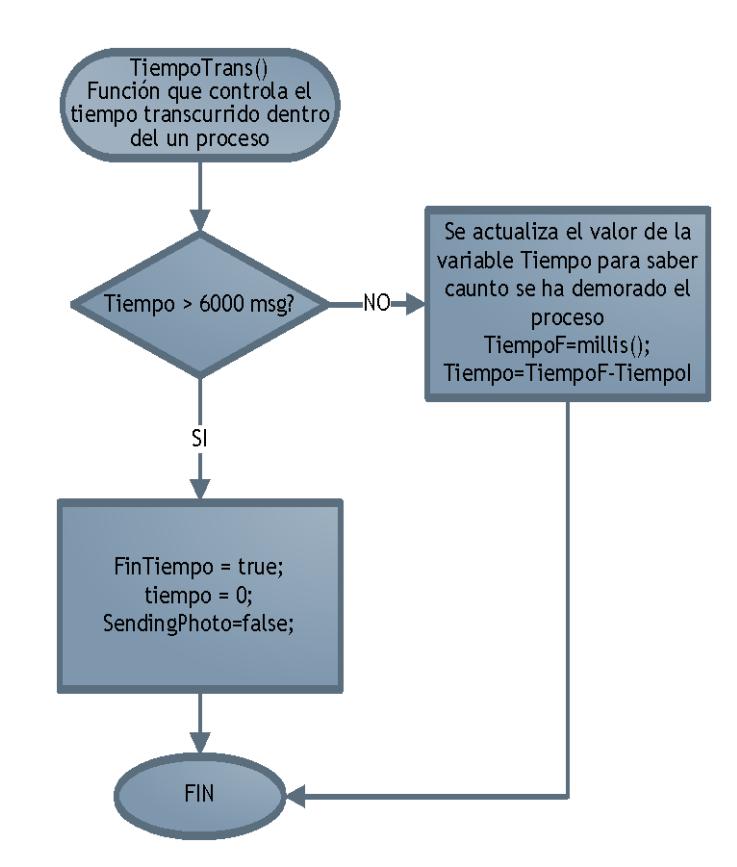

Figura D - 10: Diagrama de bloques del microcontrolador Arduino DUE (continuación)

# **ANEXO E: RESULTADOS DE LAS PRUEBAS DE ESTUDIO**

Para determinar las hipótesis planteadas en el capítulo 6 del presente documento utilizamos el método estadístico T de student, se utilizó la formula E-1, donde n = es el tamaño de la muestra, S = es la desviación estándar,  $\bar{x}$  = media muestral y  $\mu$  = es el valor a ser demostrado en este caso 95 por ciento.

$$
t = \frac{\bar{x} - \mu}{\frac{S}{\sqrt{n}}}
$$
 (E-1)

Para el presente estudio se utilizó un nivel de confiabilidad del 95%, lo cual utilizando la tabla de t de student con n-1 grados de libertad.

### **RESULTADOS DE LAS PRUEBAS REALIZADAS**

| Distancia(metros) | Pruebas del enlace | Pruebas del enlace | % de Pruebas exitosas |
|-------------------|--------------------|--------------------|-----------------------|
|                   | satisfactoria      | fallidas           |                       |
| 20                | 30                 | $\Omega$           | 100                   |
| 40                | 30                 | $\Omega$           | 100                   |
| 60                | 29                 | 1                  | 96.66                 |
| 70                | 30                 | 0                  | 100                   |
| 80                | 29                 | 1                  | 96.66                 |
| 90                | 29                 | $\overline{2}$     | 96.66                 |
| 100               | 28                 | 2                  | 93.33                 |

Tabla E - 1 Resultados de pruebas fallidas y exitosas del sistema.

| Distancia(metros) | <b>Tomas</b> | <b>Tomas</b>   | <b>Tiempo</b> | % de tomas |
|-------------------|--------------|----------------|---------------|------------|
|                   | exitosas     | fallidas       | promedio(seg) | exitosas   |
| 20                | 30           | 0              | 11.21         | 100        |
| 40                | 29           | 1              | 16.15         | 96.66      |
| 60                | 30           | $\Omega$       | 11.51         | 100        |
| 70                | 30           | $\overline{0}$ | 11.68         | 100        |
| 80                | 29           | 1              | 13.5          | 96.66      |
| 90                | 29           | $\overline{2}$ | 15.74         | 96.66      |
| 100               | 28           | $\mathbf 1$    | 16.09         | 93.33      |
| <b>TOTAL</b>      | 131          | 5              |               |            |

Tabla E - 2 Medición del tiempo promedio de las pruebas realizadas

Tabla E - 3 Resultado de pruebas en caso de fallas en el sistema.

| <b>Escenario</b>     | <b>Reinicio exitoso</b> | <b>Reinicio fallido</b> | % de Pruebas exitosas |
|----------------------|-------------------------|-------------------------|-----------------------|
| Sin<br>respuesta del | 104                     |                         | 99.047                |
| dispositivo remoto   |                         |                         |                       |
| recepción<br>Envío y | 103                     | 2                       | 98.095                |
| de datos erróneos    |                         |                         |                       |

Tabla E - 4 Resultados de pruebas realizadas con la aplicación móvil

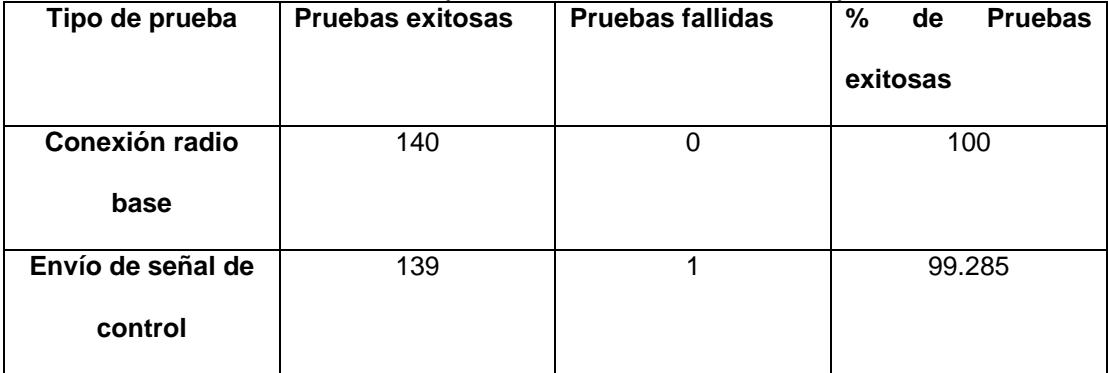

## **COMPROBACION DE HIPÓTESIS**

El principal objetivo de las pruebas del enlace de comunicación fue determinar la confiabilidad del canal de comunicación para lo cual se propuso demostrar si es correcto o no aceptar la siguiente hipótesis.

Ho: A distancias menores o iguales a 100 metros en enlace de comunicación funciona correctamente el 95% de las veces.

| $(X - media)^2$ | $\overline{\mathbf{s}}$ | t    | $t_{0.05}(6)$ |
|-----------------|-------------------------|------|---------------|
| 5.668           | 2.519                   | 2.75 | 1.94          |
| 5.668           |                         |      |               |
| 0.907           |                         |      |               |
| 5.668           |                         |      |               |
| 0.907           |                         |      |               |
| 0.907           |                         |      |               |
| 18.367          |                         |      |               |

Tabla E - 5 Resultados estadísticos para comprobación de H0

Como el valor de t es mayor a 1.94 no se rechaza Ho, eso quiere decir que es correcto decir que para distancias menores o iguales a 100 metros, el 95% de las veces el enlace de comunicación funciona correctamente.

Para determinar si el sistema de toma fotográfica puede ser considerado como confiable se definió que el 95% de las tomas fotográficas realizadas deben ser válidas y el tiempo de la toma fotográfica debe ser menor a 20 segundos, por lo que se propuso comprobar las hipótesis mostradas a continuación.

H1: El 95% de las tomas fotográficas realizadas son válidas.

| $(X - media)^2$ | S     | т    | $t_{0.05}(6)$ |
|-----------------|-------|------|---------------|
| 5.66            | 2.519 | 2.75 | 1.94          |
| 0.907           |       |      |               |
| 5.66            |       |      |               |
| 5.66            |       |      |               |
| 0.907           |       |      |               |
| 0.907           |       |      |               |
| 18.367          |       |      |               |

Tabla E - 6 Resultados estadísticos para comprobación de H1

Como el valor t obtenido es mayor a 1.94 no se rechaza H1, eso quiere decir que es correcto decir que el 95% de las tomas fotográficas son correctas.

H2: El tiempo que dura el proceso de la toma fotográfica es mayor a 20 segundos.

Se registraron los tiempos que tarda en realizar todo el proceso de la captura y almacenamiento para poder determinar el tiempo promedio y verificar si es correcto o no aceptar la hipótesis plateada anteriormente.

| (X- media)^2 | S     | Τ       | $t_{0.05}(6)$ |
|--------------|-------|---------|---------------|
| 6.185        | 2.272 | $-7.33$ | 1.94          |
| 6.0165       |       |         |               |
| 4.78         |       |         |               |
| 4.06         |       |         |               |
| 0.038        |       |         |               |
| 4.173        |       |         |               |
| 5.725        |       |         |               |

Tabla E - 7 Resultados estadísticos para comprobación de H2

Como el valor obtenido de t es menor a 1.94 se rechaza H3, eso quiere decir que se acepta la hipótesis alternativa la cual indica que el valor del tiempo que dura el proceso de tomas fotográficas es menor a 20 segundos.

H3: El 95 % de las veces el sistema de contingencia en caso de errores funciona correctamente.

| __________________ |       |     |               |  |
|--------------------|-------|-----|---------------|--|
| (X- media)^2       |       |     | $t_{o.05}(1)$ |  |
| 0.226              | 0.673 | 7.5 | 6.312         |  |
| 0.226              |       |     |               |  |

Tabla E - 8 Resultados estadísticos para comprobación de H3

Debido a que el valor de t obtenido es mayor que 6.312 se acepta la hipótesis H3, eso quiere decir que es correcto decir que el 95 por ciento de las veces el sistema de contingencia en caso de errores funciona correctamente

H4: La aplicación móvil funciona con un 95% de probabilidad de éxito.

| (X- media)^2 |       |    | $t_{0.05}(1)$ |
|--------------|-------|----|---------------|
| 0.127        | 0.505 | 13 | 6.312         |
| 0.127        |       |    |               |

Tabla E - 9 Resultados estadísticos para comprobación de H3

El valor de t obtenido es mayor que 6.312 por lo tanto se acepta la hipótesis

H4, eso quiere decir que es correcto decir que el 95 por ciento de las veces

la aplicación móvil funciona correctamente.

# **ANEXO F: COMPATIBILIDAD CON PLATAFORMA EXPERIMENTAL**

Para comprobar la integración del módulo de tomas fotográficas con una aeronave, se utilizó la plataforma implementada en la tesis "Análisis y Diseño de un Sistema de Control de una Plataforma Aérea no tripulada mediante una aplicación móvil", cuyos requerimientos técnicos establecidos para la integración de nuevos módulos son los mostrados en la Tabla F - 1.

Tabla F - 1 Requisitos de la plataforma experimental para integración de nuevos módulos

| Especificación                                                     | Valor       |
|--------------------------------------------------------------------|-------------|
| Voltaje                                                            | 9 Voltios   |
| Corriente proporcionada por la plataforma aérea                    | 4500 mah    |
| Tiempo máximo de auto sustento                                     | 20 segundos |
| Banda de Frecuencia de los módulos de<br>comunicación              | $2.4$ Ghz   |
| Peso de carga útil                                                 | $250$ gr    |
| Puertos UART Serial para sincronización con<br>módulos adicionales | 1           |

En la [Tabla F -](#page-125-0) 2 encontraremos las característica técnicas del sistema de tomas fotográficas desarrollado. Como podemos observar cumplen con los requerimientos de la plataforma de vuelo experimental por lo que es factible su instalación y correcto acoplamiento.

<span id="page-125-0"></span>

| <u>Especif</u> icación                                  | Valor       |
|---------------------------------------------------------|-------------|
| Alcance máximo                                          | 100 metros  |
| Voltaje                                                 | 7-9 Voltios |
| Consumo de corriente durante la trasmisión              | 245 ma      |
| Consumo de potencia durante la trasmisión               | 1.71 W      |
| Consumo de corriente antes de la trasmisión             | 238.3 ma    |
| Consumo de potencia antes de la trasmisión              | 1.66 W      |
| Tiempo máximo en realizar la captura y almacenamiento   | 17 segundos |
| de la foto                                              |             |
| Banda de Frecuencia de los módulos de comunicación      | $2.4$ Ghz   |
| Peso del módulo fotográfico                             | 189.45 gr   |
| Puerto de salida digital indica fin de toma fotográfica | 1           |
| Puertos UART Serial para sincronización plataforma      | $\mathbf 1$ |
| aérea                                                   |             |

Tabla F - 2 Especificaciones del módulo fotográfico

# **BIBLIOGRAFÍA**

- [1] R. Peco, «Teknautas,» 4 Junio 2014. [En línea]. Available: http://www.elconfidencial.com/tecnologia/2014-06-04/diez-cosas-quedebes-tener-en-cuenta-antes-de-comprarte-un-drone\_141263/. [Último acceso: 10 01 2015].
- [2] U. F. T. Venezuela, «SCADA,» 10 08 2014. [En línea]. Available: http://scada-transmisiondedatos.wikispaces.com/. [Último acceso: 25 Enero 2015].
- [3] T. U. GLOBAL, «TCPSI,» [En línea]. Available: http://www.tcpsi.com/servicios/m2m.htm. [Último acceso: 11 Enero 2015].
- [4] «Secretaria Nacional de Telecomunicaciones,» [En línea]. Available: http://www.regulaciontelecomunicaciones.gob.ec/conatel/. [Último acceso: 23 09 2014].
- [5] «SUPERTEL, Superinendencia de Telecomunicaciones,» 30 Julio 2014. [En línea]. Available: http://www.supertel.gob.ec/index.php/categoryblog-4-columns/210-funciones. [Último acceso: 20 Septiembre 2014].
- [6] C. N. Carrera Paredes y J. J. Jurado Pazmiño, «Estudio de factibilidad para la implementación de una empresa de telecomunicaciones orientada a la prestación de los servicios portadores en el País,» Quito, 2007.
- [7] G. Noboa Bejarano, «Reglamento General a la Ley Especial de Telecomunicaciones Reformada,» Quito, 2001.
- [8] I. Link Sprite Technologies, «Link Sprite JPEG Color Camera Serial Uart Interface,» 2012.
- [9] Z. F. Jose y G. Serrano Moya, «Sistemas infrarrojos de comunicaciones inalámbricas,» 2002.
- [10] L. Electronics, «LG Electronics,» Junio 2014. [En línea]. Available: http://www.lg.com/es/posventa/smartshare/wifi-direct.
- [11] A. Wu, «TrendForce,» [En línea]. Available: http://press.trendforce.com/press/20140417-1279.html. [Último acceso: 22 Octubre 2014].
- [12] «Comscore Reports,» 3 Julio 2014. [En línea]. Available: https://www.comscore.com/Insights/Market-Rankings/comScore-Reports-May-2014-U.S.-Smartphone-Subscriber-Market-Share. [Último acceso: 31 Agosto 31].
- [13] J. C. Tello, «Diagramas de Casos de Uso,» [En línea]. Available: http://www2.uah.es/jcaceres/capsulas/DiagramaCasosDeUso.pdf.